## **EMB-H61A**

Manual 3<sup>rd</sup> Ed.

January 2016

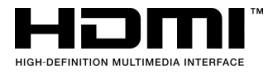

# Copyright Notice

This document is copyrighted, 2012. All rights are reserved. The original manufacturer reserves the right to make improvements to the products described in this manual at any time without notice.

No part of this manual may be reproduced, copied, translated, or transmitted in any form or by any means without the prior written permission of the original manufacturer. Information provided in this manual is intended to be accurate and reliable. However, the original manufacturer assumes no responsibility for its use, or for any infringements upon the rights of third parties that may result from its use.

The material in this document is for product information only and is subject to change without notice. While reasonable efforts have been made in the preparation of this document to assure its accuracy, the original manufacturer assumes no liabilities resulting from errors or omissions in this document, or from the use of the information contained herein.

The original manufacturer reserves the right to make changes in the product design without notice to its users.

# Acknowledgments

All other products' name or trademarks are properties of their respective owners.

- ⚫ AMI is a trademark of American Megatrends Inc.
- ⚫ CompactFlash™ is a trademark of the Compact Flash Association.
- Intel<sup>®</sup> is a trademark of Intel<sup>®</sup> Corporation.
- Microsoft Windows<sup>®</sup> is a registered trademark of Microsoft Corp.
- ITE is a trademark of Integrated Technology Express, Inc.
- ⚫ IBM, PC/AT, PS/2, and VGA are trademarks of International Business Machines Corporation.
- ⚫ SoundBlaster is a trademark of Creative Labs, Inc.
- ⚫ The terms HDMI, HDMI High-Definition Multimedia Interface, and the HDMI Logo are trademarks or registered trademarks of HDMI Licensing Administrator, Inc.

All other product names or trademarks are properties of their respective owners.

# Packing List

Before you begin installing your card, please make sure that the following materials have been shipped:

- 1 Industrial Motherboard
- 1 SATA Cable
- 1 SATA Power Cable
- 1 Metal I/O Bracket
- 1 COM Port Cable
- 1 USB2.0 Cable
- 1 DVD-ROM for Manual (in PDF Format) and **Drivers**

If any of these items should be missing or damaged, please contact your distributor or sales representative immediately.

### **Contents**

# **Chapter 1 General Information**  1.1 Features .................................................................... 1-2 1.2 Specifications ............................................................ 1-3 **Chapter 2 Quick Installation Guide** 2.1 Safety Precautions .................................................... 2-2 2.2 Location of Connectors and Jumpers ....................... 2-3 2.3 Mechanical Drawing .................................................. 2-5 2.4 List of Jumpers .......................................................... 2-7 2.5 List of Connectors ..................................................... 2-7 2.6 Setting Jumpers ........................................................ 2-9 2.7 Clear CMOS (CLRTC1)........................................... 2-10 2.8 LVDS Panel Voltage Selection (J1) ........................ 2-10 2.9 Inverter Voltage Selection (J2)................................ 2-10 2.10 Mode Selection for Back Light Control of Inverter (J3)

....................................................................................... 2-10

- 2.11 AT/ATX Mode Selection (J4)................................. 2-10 2.12 COM1 Ring/+5V/+12V Selection (J5) ................... 2-11
- 2.13 Internal COM Serial Port Connector (COM2 ~ COM6)
- ....................................................................................... 2-11 2.14 PS/2 Keyboard/Mouse Connector with Dock USB 2.0
- Connector (CON19) ...................................................... 2-11 2.15 1000Base-T Ethernet Connector with Dock USB 2.0 Connector (CON17/CON18) ......................................... 2-12

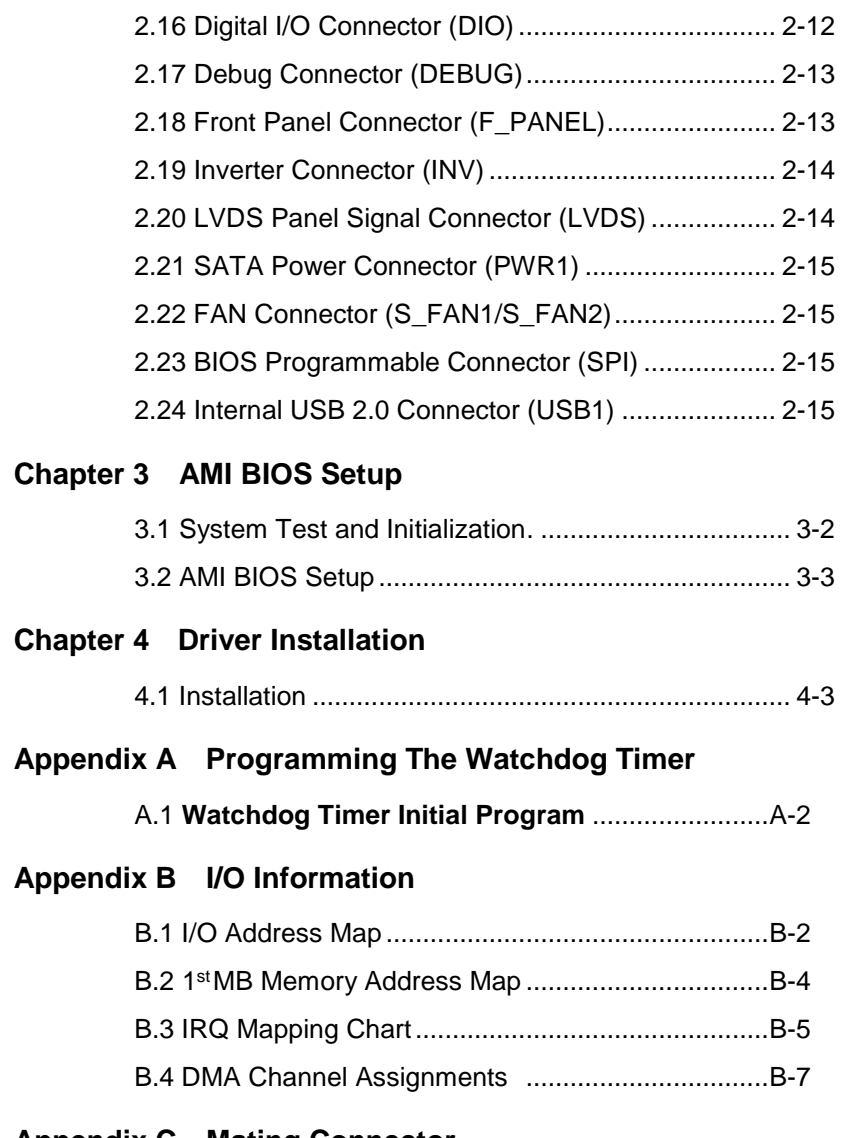

#### **Appendix C Mating Connector**

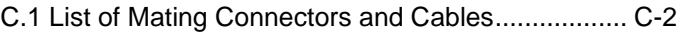

### **Appendix D Digital Input & Output**

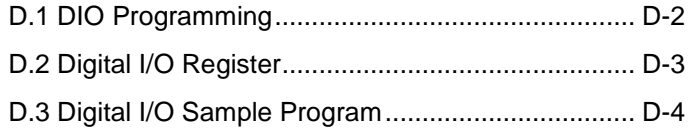

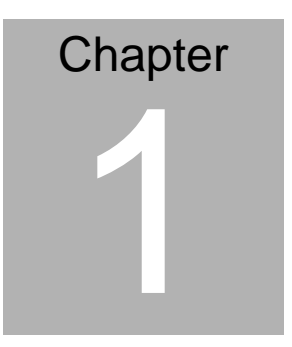

# **General Information**

 *Chapter 1 General Information* 1- 1

#### **1.1 Features**

- $\bullet$  Intel<sup>®</sup> Socket 1155 for 3<sup>rd</sup> Generation and Generation Core™ i5/Core™ i3 Processors Up to 35W
- 2 x 204-pin Dual-Channel DDR3 1333/1066MHz DIMM Up to 16GB
- Intel<sup>®</sup> integrated Graphics Engine Supports Dual View by VGA, DVI, HDMI, LVDS
- Realtek PCI-Express Gigabit Ethernet x 2
- SATA 3.0Gb/s x 2 & CF Socket x 1 (Supports Both CF-SATA Card and CF Type 1)
- USB 2.0 x 8 & COM x 6
- PCI-Express 2.0 [x4 ] x 1 & Mini-PCIe Socket with SIM Slot x 1 for mSATA support (Optional)
- EuP/ErP Compliance
- 12V DC-in Support
- TPM Module Support (Optional)

#### **1.2 Specifications**

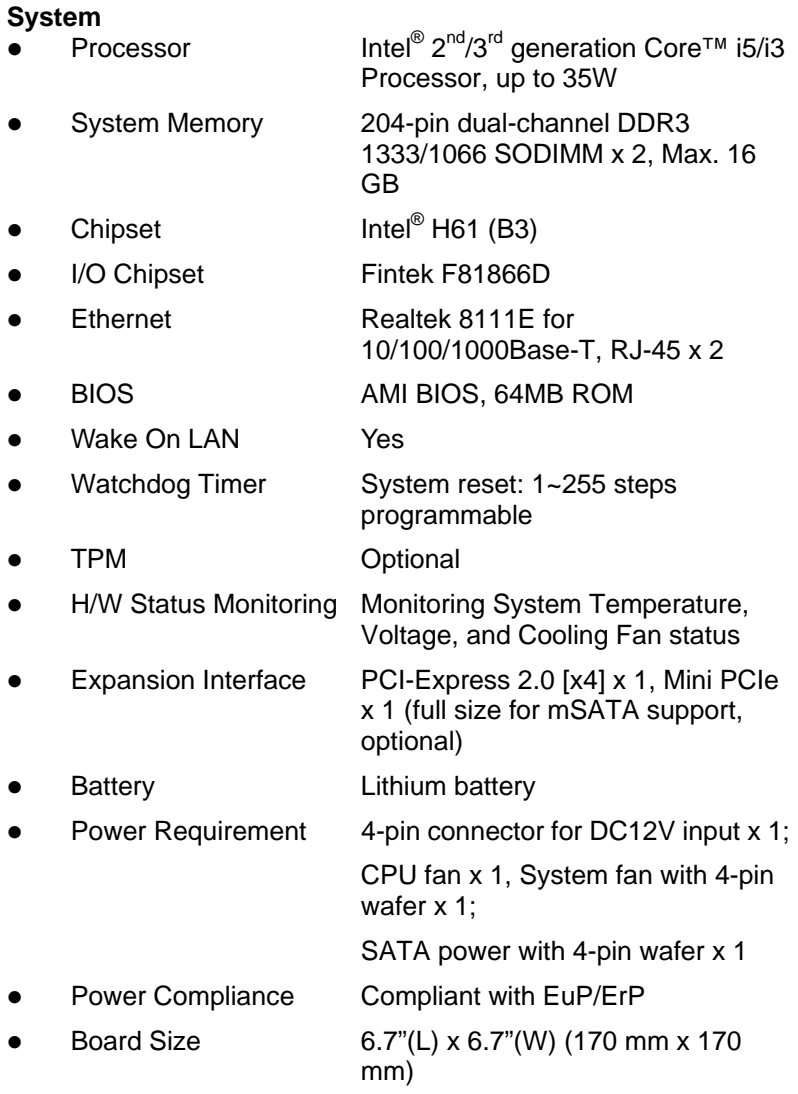

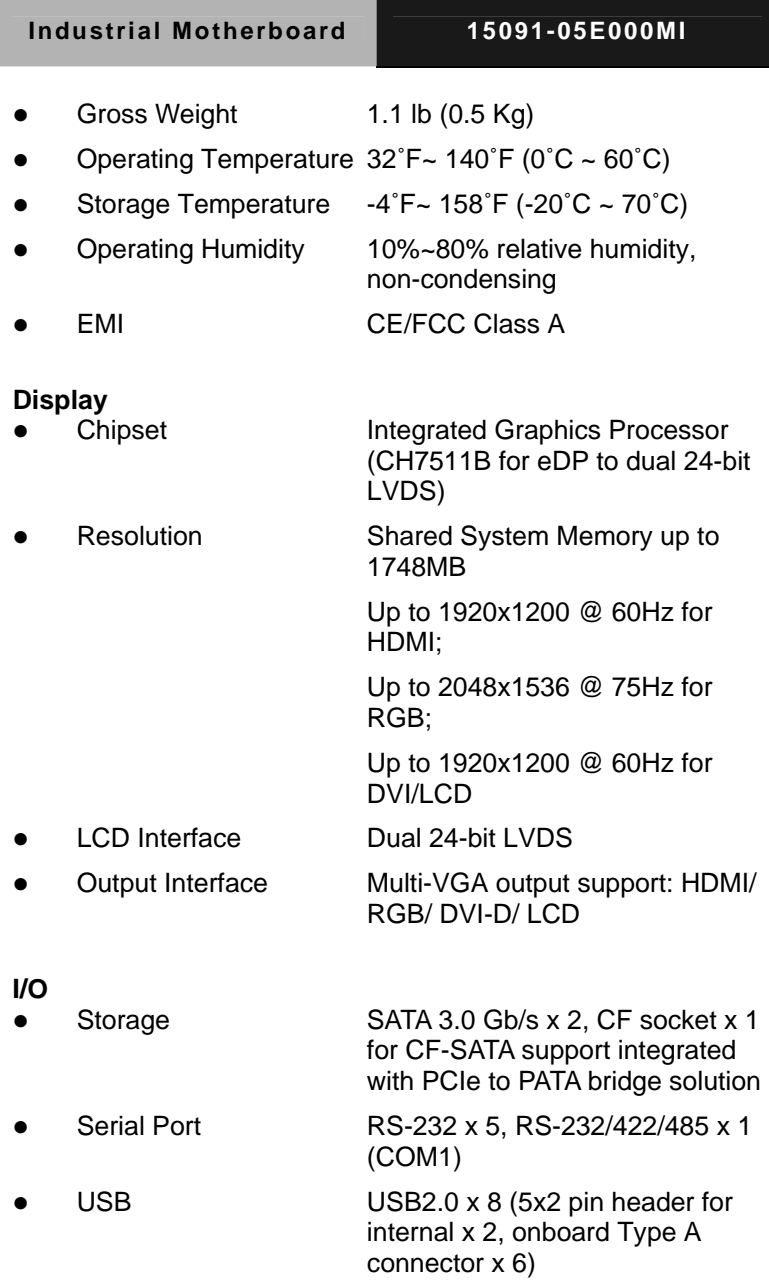

#### **Industrial Motherboard 15091-05E000MI**

- 
- 
- 

Digital I/O Supports 8-bit (4-in/ 4-out)

PS/2 Port Keyboard/ Mouse x 1

• Audio **Audio** Audio jack with BTX type x 3 (Mic-in, Line-out, Line-in)

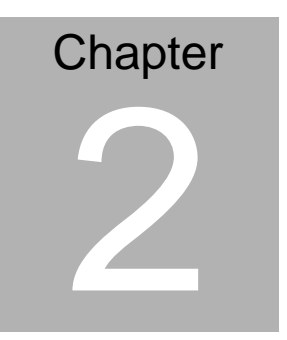

# **Quick Installation Guide**

*Chapter 2 Quick Installation Guide* 2 - 1

#### **2.1 Safety Precautions**

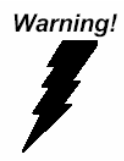

*Always completely disconnect the power cord from your board whenever you are working on it. Do not make connections while the power is on, because a sudden rush of power can damage sensitive electronic components.* 

Caution!

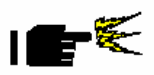

*Always ground yourself to remove any static charge before touching the board. Modern electronic devices are very sensitive to static electric charges. Use a grounding wrist strap at all times. Place all electronic components on a static-dissipative surface or in a static-shielded bag when they are not in the chassis* 

#### **2.2 Location of Connectors and Jumpers**

#### **Component Side**

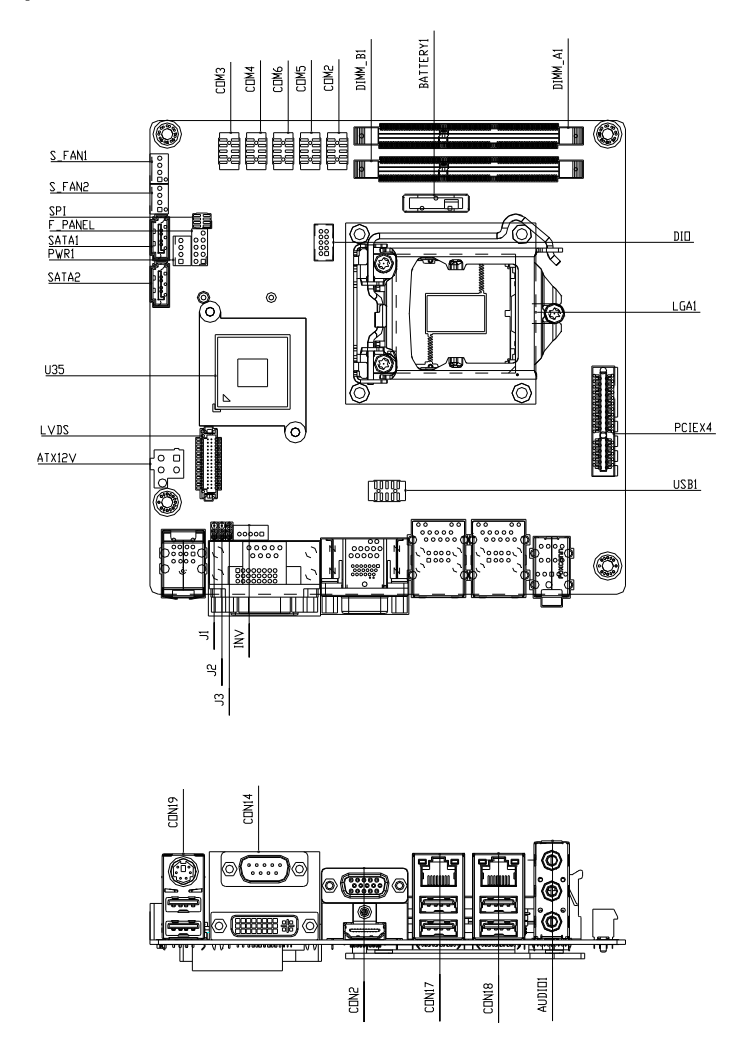

*Chapter 2 Quick Installation Guide* 2 - 3

#### **Solder Side**

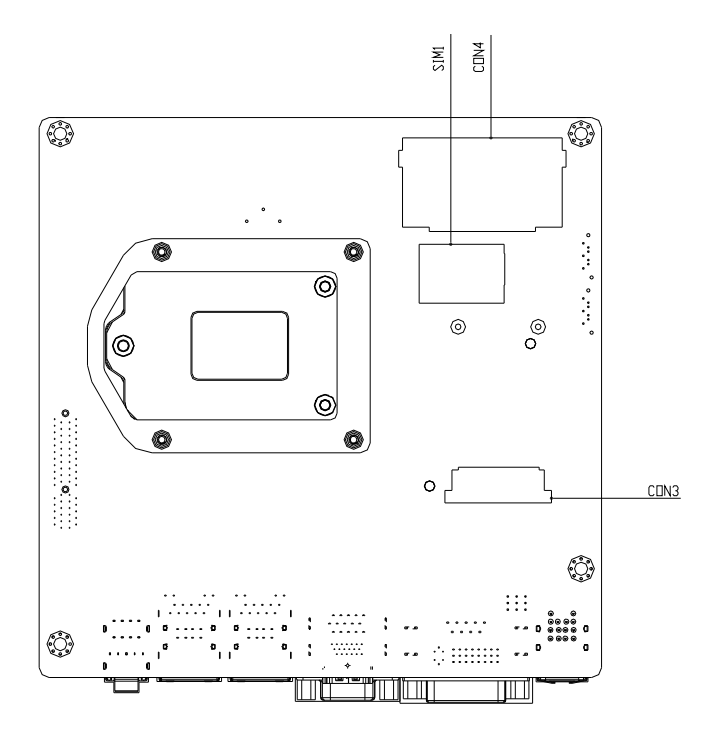

#### **2.3 Mechanical Drawing**

#### **Component Side**

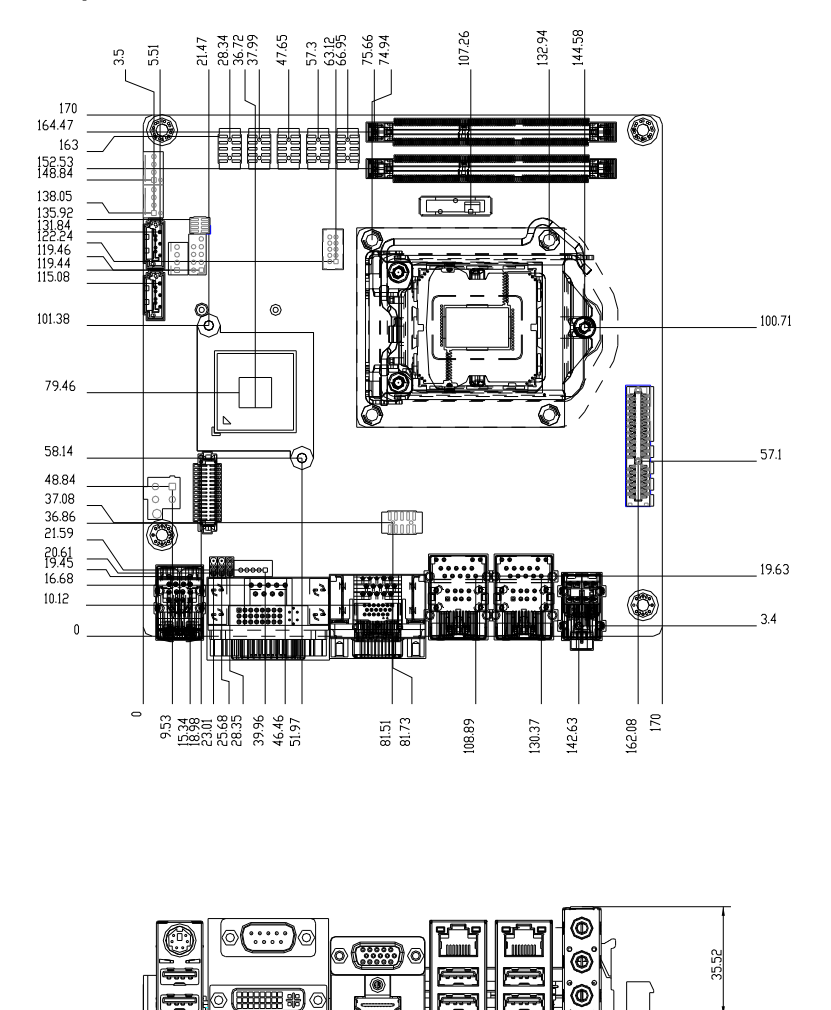

F

≖

<sup>2 - 5</sup>   *Chapter 2 Quick Installation Guide*

#### **Solder Side**

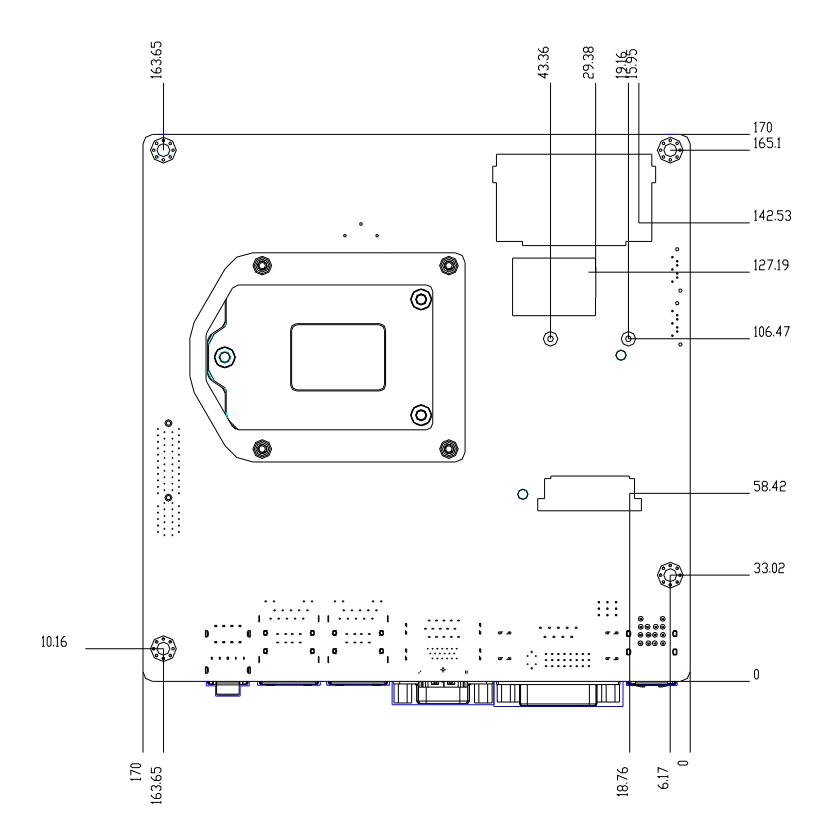

#### **2.4 List of Jumpers**

The board has a number of jumpers that allow you to configure your system to suit your application.

The table below shows the function of each of the board's jumpers:

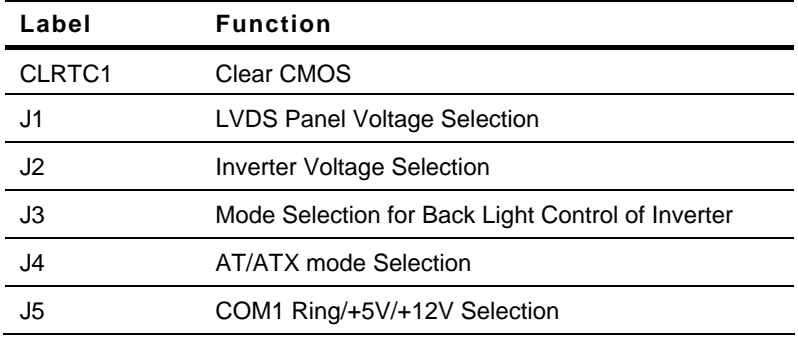

#### **2.5 List of Connectors**

The board has a number of connectors that allow you to configure your system to suit your application.

The table below shows the function of each of the board's connectors:

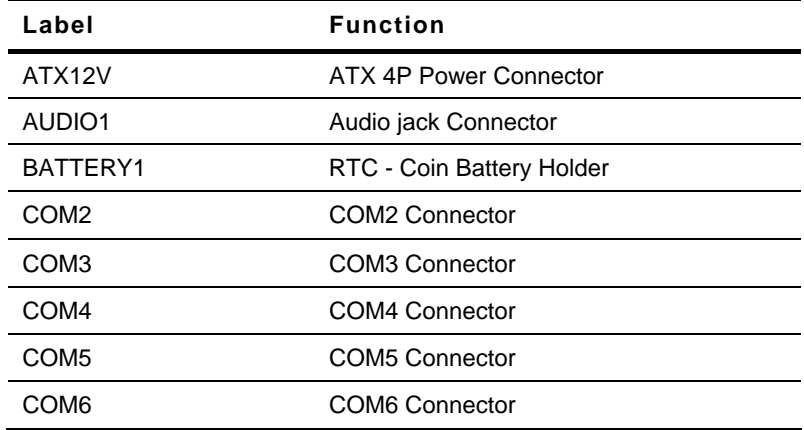

 *Chapter 2 Quick Installation Guide* 2 - 7

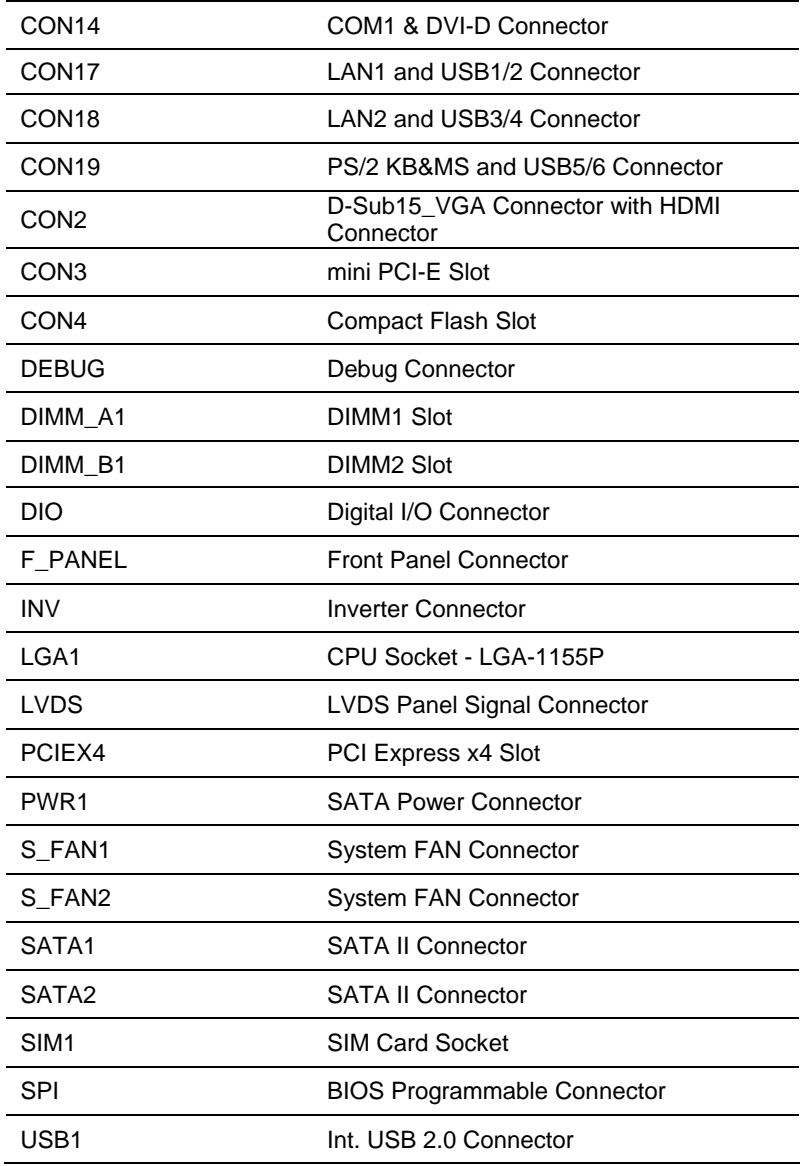

**Industrial Motherboard 15091-05E000MI**

#### **2.6 Setting Jumpers**

You configure your card to match the needs of your application by setting jumpers. A jumper is the simplest kind of electric switch. It consists of two metal pins and a small metal clip (often protected by a plastic cover) that slides over the pins to connect them. To "close" a jumper you connect the pins with the clip.

To "open" a jumper you remove the clip. Sometimes a jumper will have three pins, labeled 1, 2 and 3. In this case you would connect either pins 1 and 2 or 2 and 3.

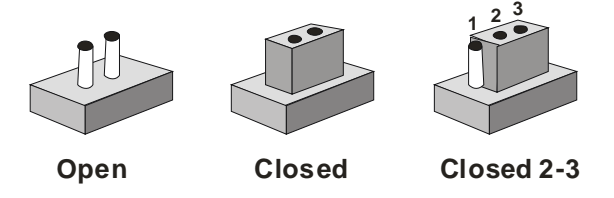

A pair of needle-nose pliers may be helpful when working with jumpers.

If you have any doubts about the best hardware configuration for your application, contact your local distributor or sales representative before you make any change.

Generally, you simply need a standard cable to make most connections.

#### **2.7 Clear CMOS (CLRTC1))**

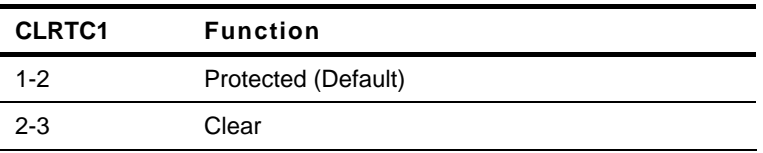

#### **2.8 LVDS Panel Voltage Selection (J1)**

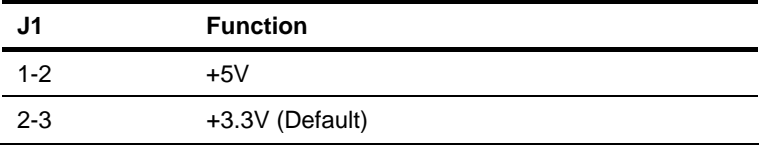

#### **2.9 Inverter Voltage Selection (J2)**

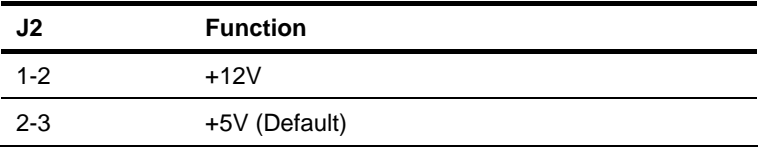

#### **2.10 Mode Selection for Back Light Control of Inverter (J3)**

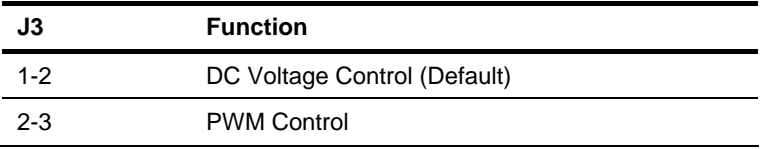

#### **2.11 AT/ATX Mode Selection (J4)**

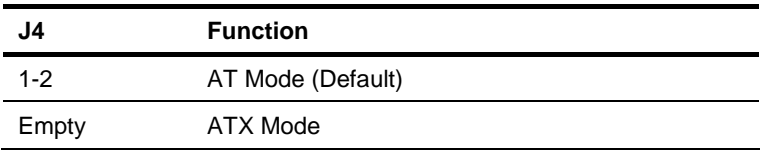

#### **2.12 COM1 Ring/+5V/+12V Selection (J5)**

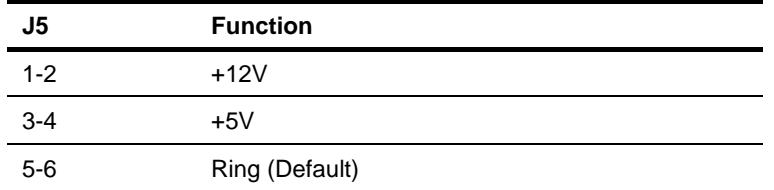

#### **2.13 Internal COM Serial Port Connector (COM2 ~ COM6)**

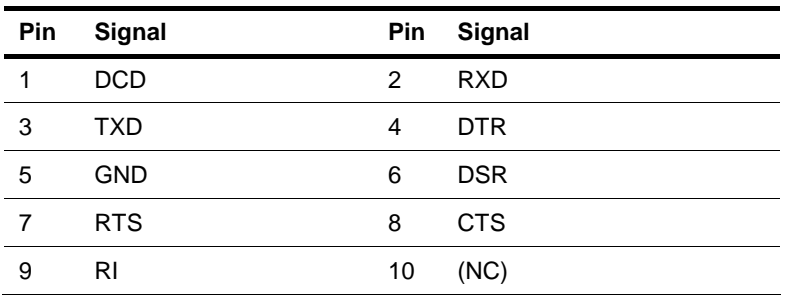

#### **2.14 PS/2 Keyboard/Mouse Connector with Dock USB 2.0 Connector (CON19)**

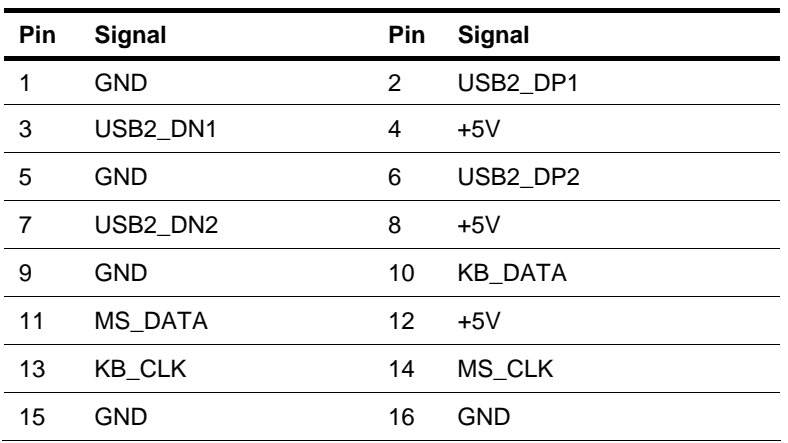

 *Chapter 2 Quick Installation Guide* 2 - 11

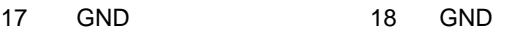

#### **2.15 1000Base-T Ethernet Connector with Dock USB 2.0 Connector (CON17/CON18)**

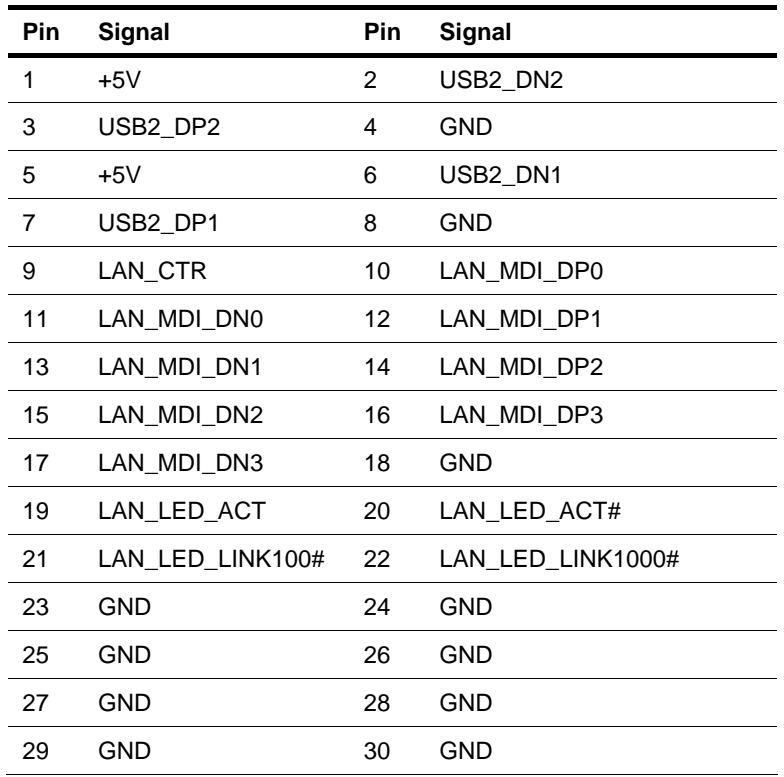

#### **2.16 Digital I/O Connector (DIO)**

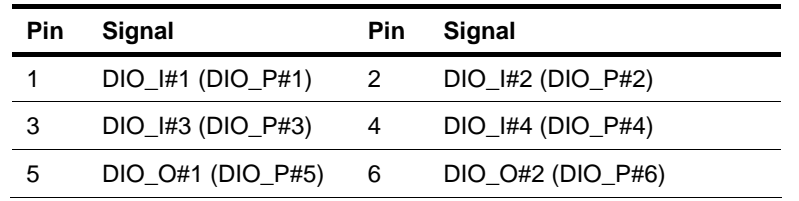

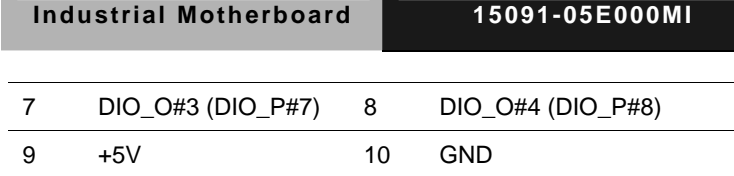

#### **2.17 Debug Connector (DEBUG)**

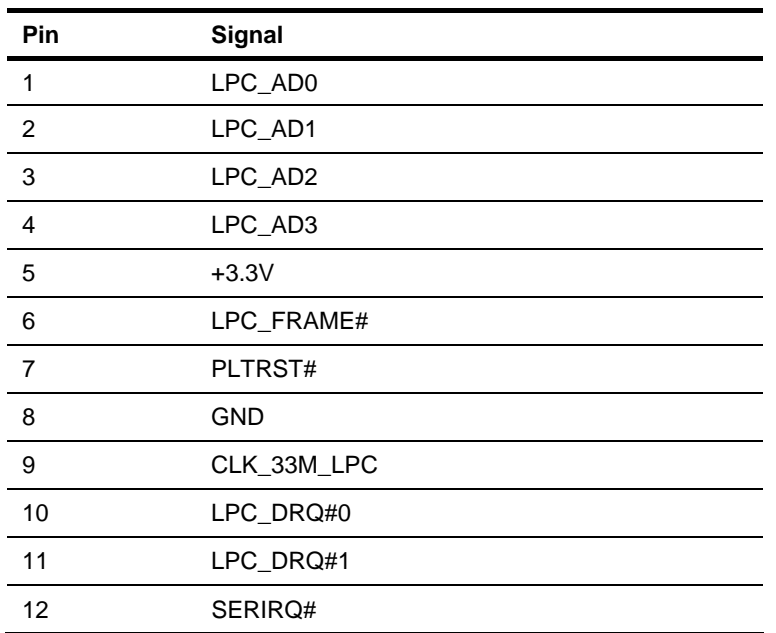

#### **2.18 Front Panel Connector (F\_PANEL)**

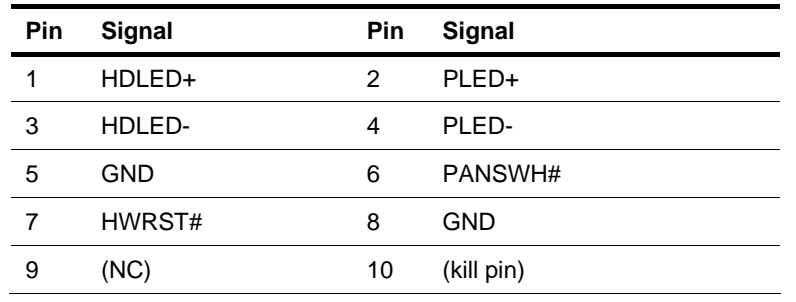

 *Chapter 2 Quick Installation Guide* 2 - 13

#### **2.19 Inverter Connector (INV)**

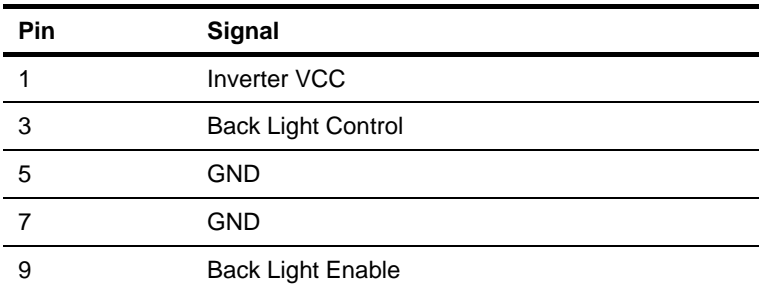

#### **2.20 LVDS Panel Signal Connector (LVDS)**

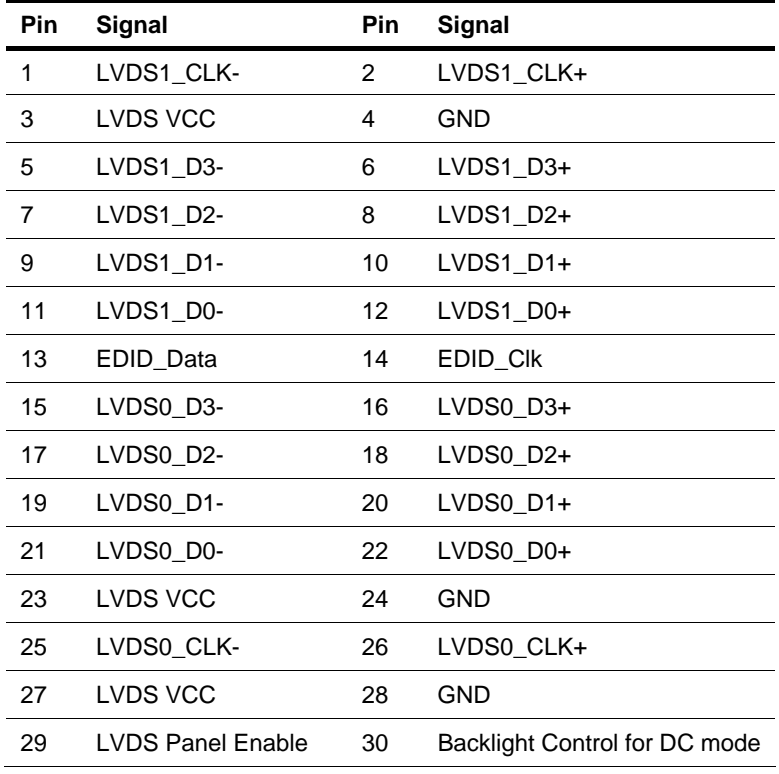

#### **2.21 SATA Power Connector (PWR1)**

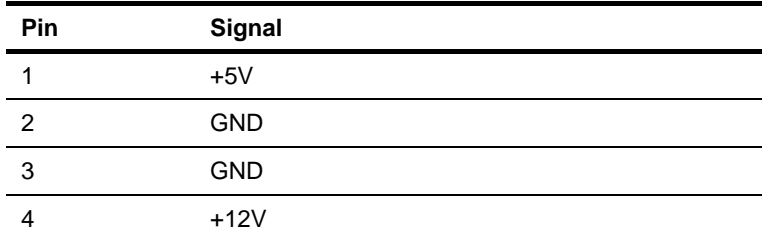

#### **2.22 FAN Connector (S\_FAN1/S\_FAN2)**

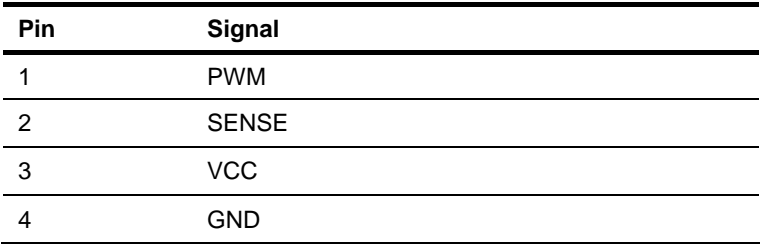

#### **2.23 BIOS Programmable Connector (SPI)**

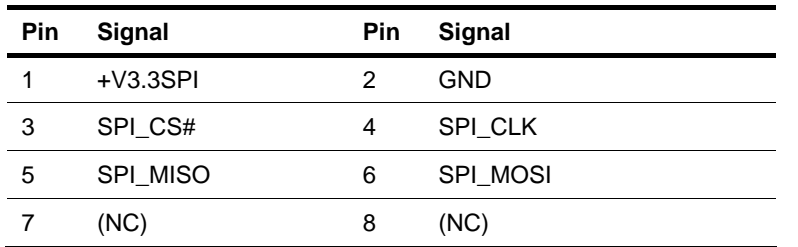

#### **2.24 Internal USB 2.0 Connector (USB1)**

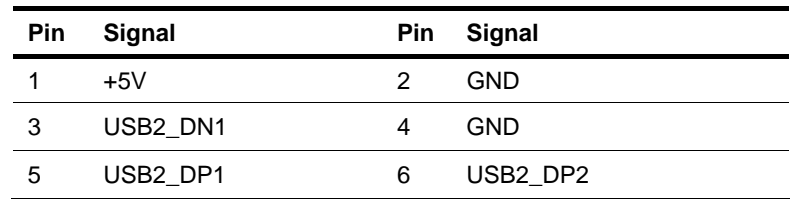

 *Chapter 2 Quick Installation Guide* 2 - 15

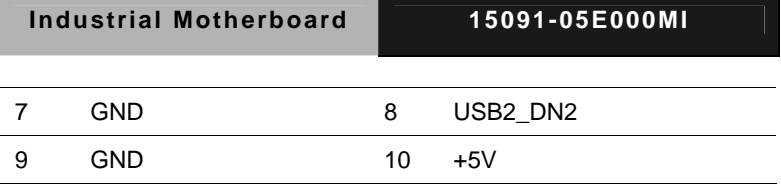

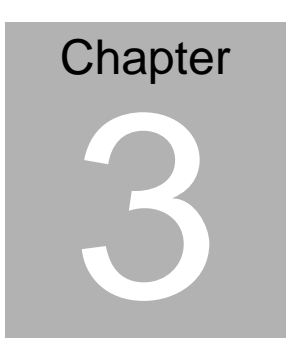

# **AMI BIOS Setup**

#### **3.1 System Test and Initialization**

These routines test and initialize board hardware. If the routines encounter an error during the tests, you will either hear a few short beeps or see an error message on the screen. There are two kinds of errors: fatal and non-fatal. The system can usually continue the boot up sequence with non-fatal errors.

#### **System configuration verification**

These routines check the current system configuration against the values stored in the CMOS memory. If they do not match, the program outputs an error message. You will then need to run the BIOS setup program to set the configuration information in memory.

There are three situations in which you will need to change the CMOS settings:

- 1. You are starting your system for the first time
- 2. You have changed the hardware attached to your system
- 3. The CMOS memory has lost power and the configuration information has been erased.

The 15091-05E000MI CMOS memory has an integral lithium battery backup for data retention. However, you will need to replace the complete unit when it runs down.

#### **3.2 AMI BIOS Setup**

AMI BIOS ROM has a built-in Setup program that allows users to modify the basic system configuration. This type of information is stored in battery-backed CMOS RAM so that it retains the Setup information when the power is turned off.

Entering Setup

Power on the computer and press <Del> or <F2> immediately. This will allow you to enter Setup.

#### **Main**

Set the date, use tab to switch between date elements.

#### **Advanced**

Advanced BIOS Features Setup including TPM, ACPI, etc.

#### **Chipset**

host bridge parameters.

#### **Boot**

Enables/disable quiet boot option.

#### **Security**

Set setup administrator password.

#### **Save&Exit**

Exit system setup after saving the changes.

#### **Setup Menu**

#### **Setup submenu: Main**

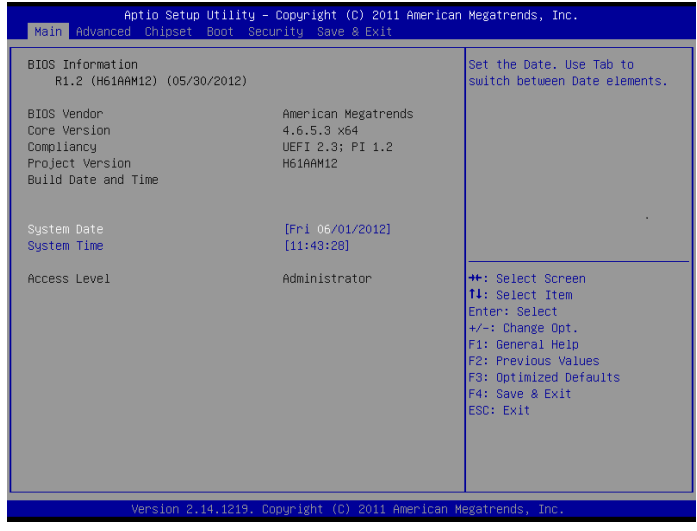

#### **Setup submenu: Advanced**

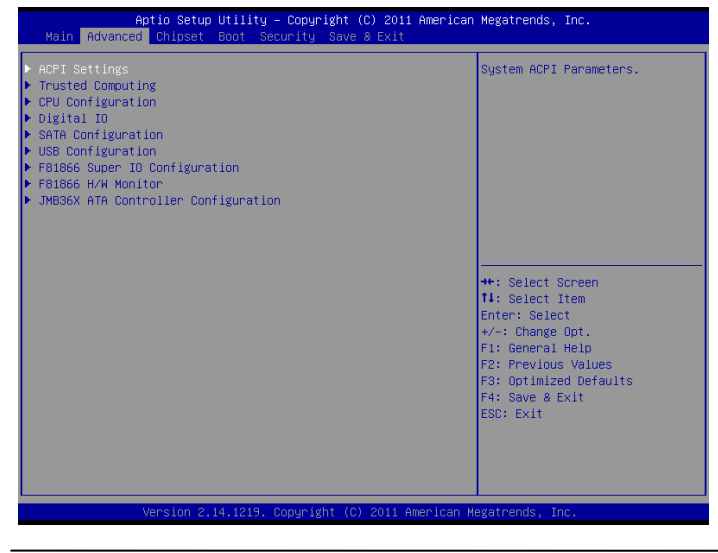

*Chapter 3 AMI BIOS Setup* 3-4

#### **ACPI Settings**

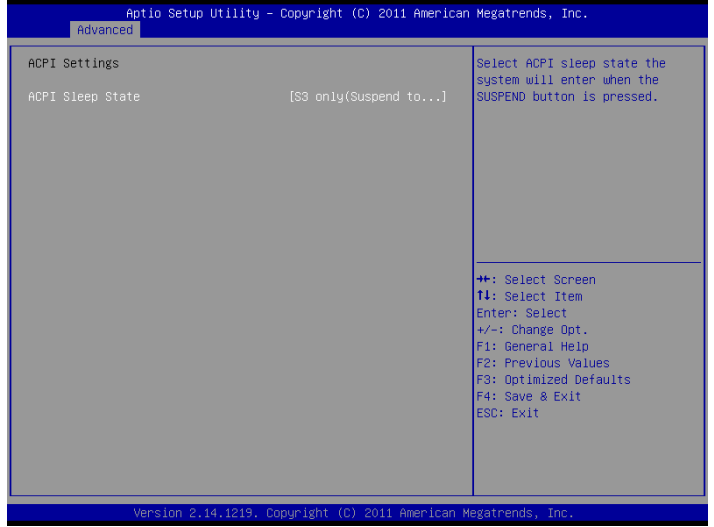

Options summary :

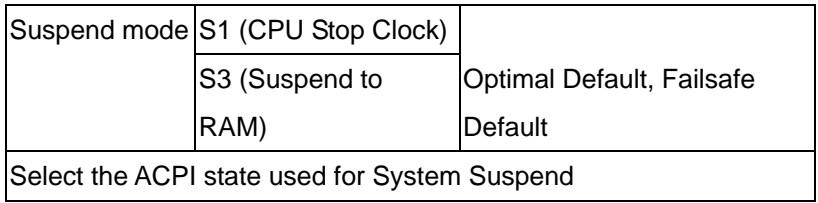

#### **Trusted Computing**

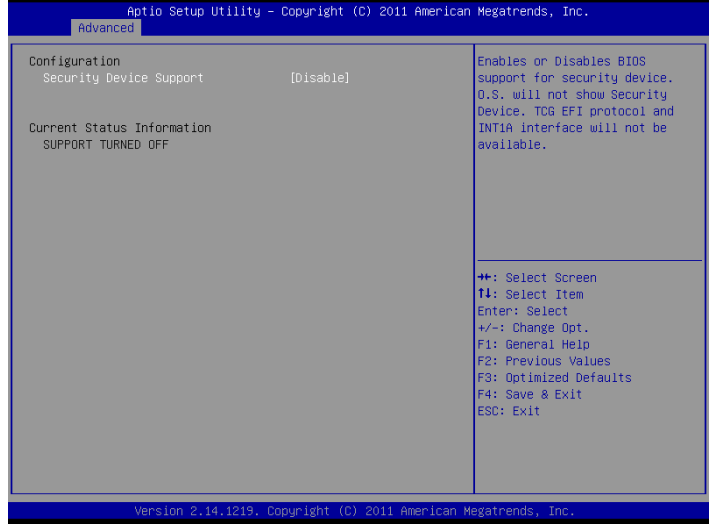

Options summary:

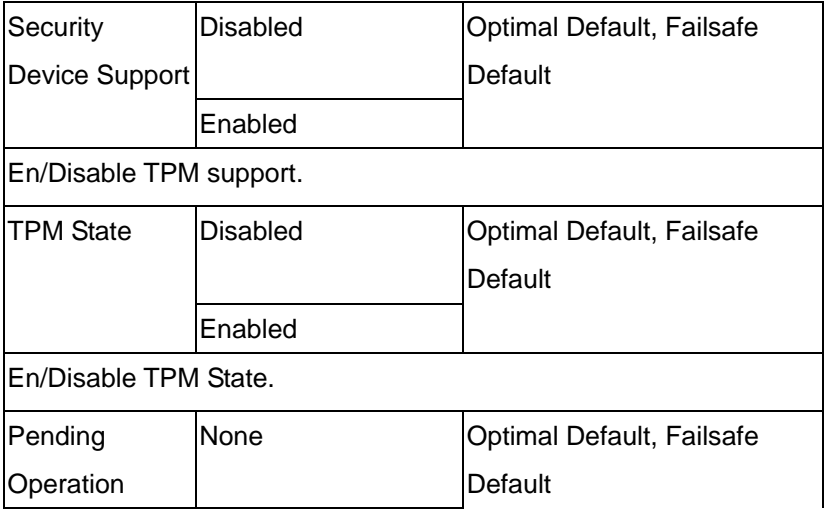

#### **Industrial Motherboard 15091-05E000MI**

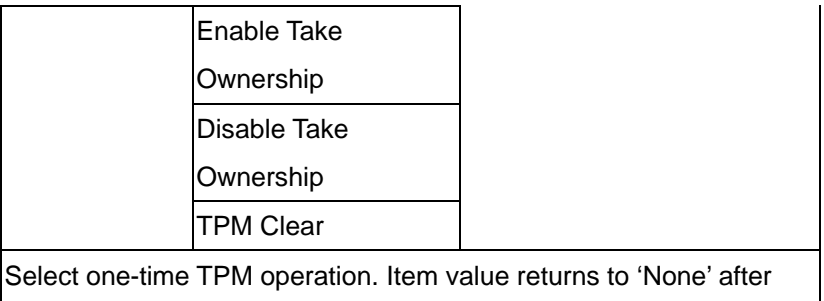

next POST.

#### **CPU Configuration**

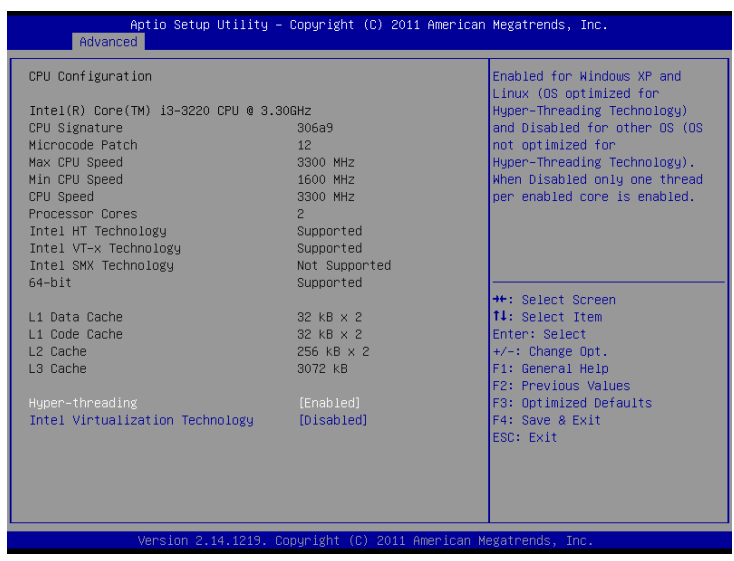

#### Options summary :

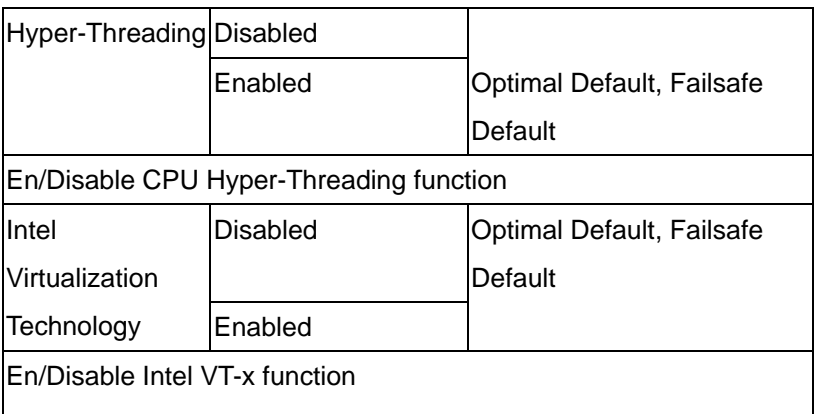

### **Digital IO Configuration**

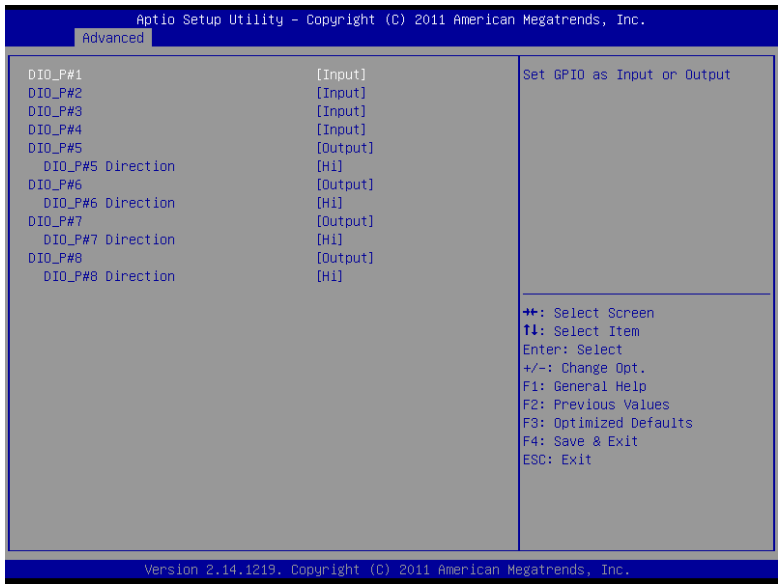
# Options summary :

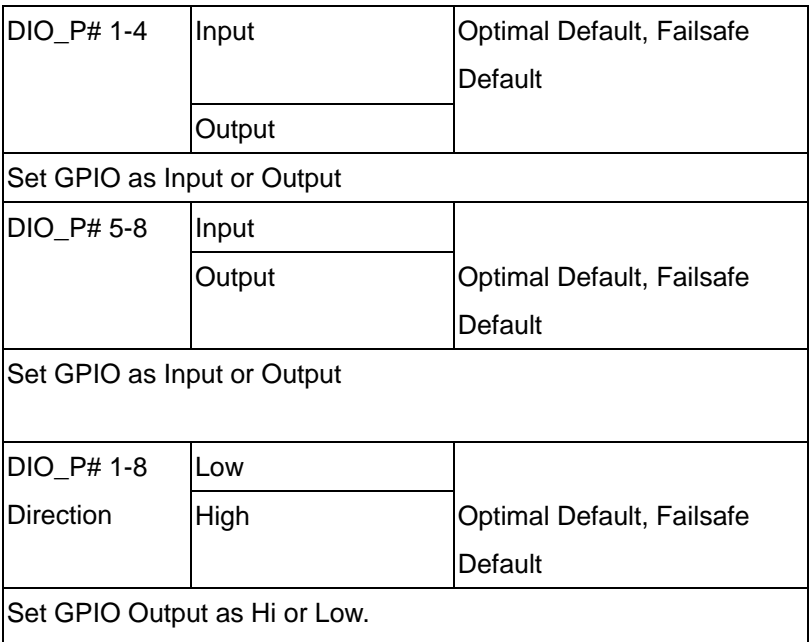

# **SATA Configuration (IDE)**

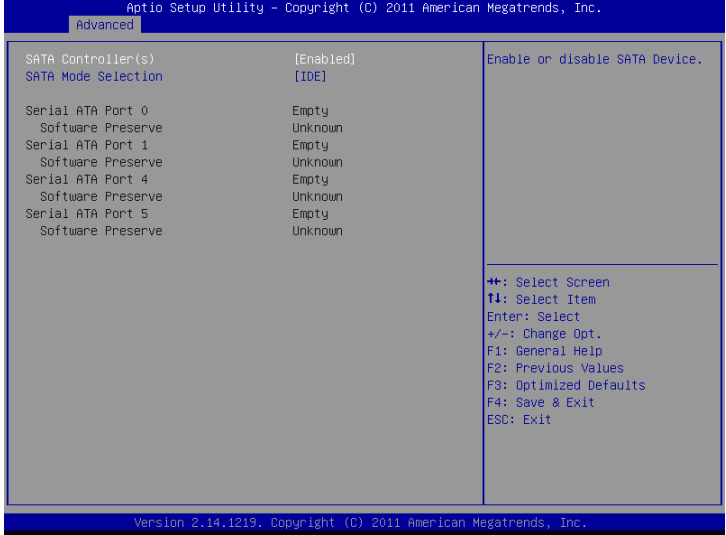

# **SATA Configuration (AHCI)**

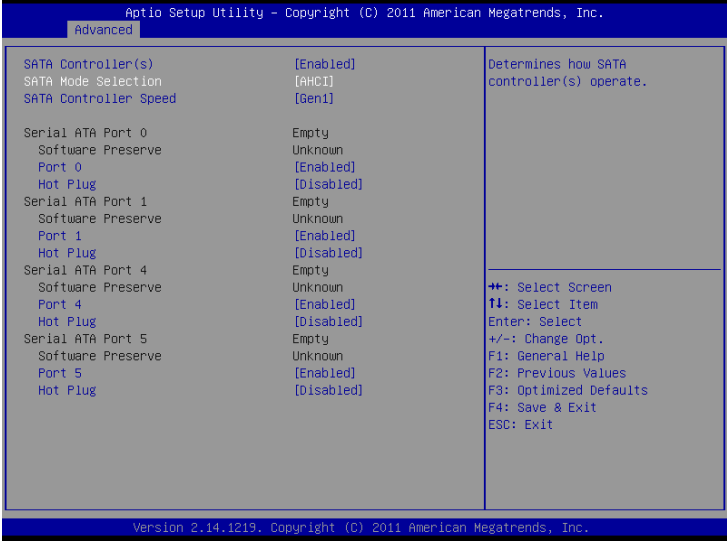

*Chapter 3 AMI BIOS Setup* 3-10

# Options summary :

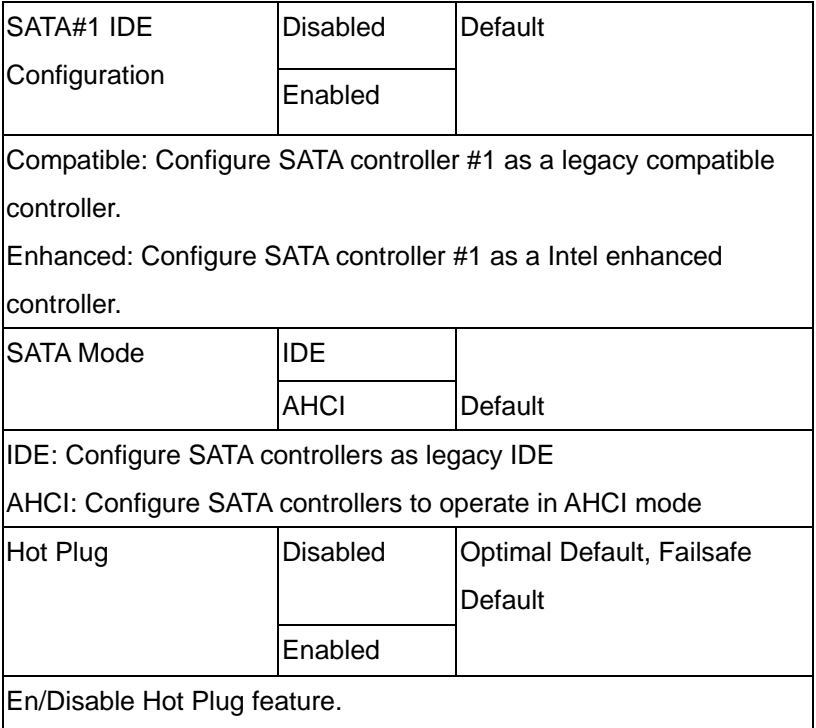

# **USB Configuration**

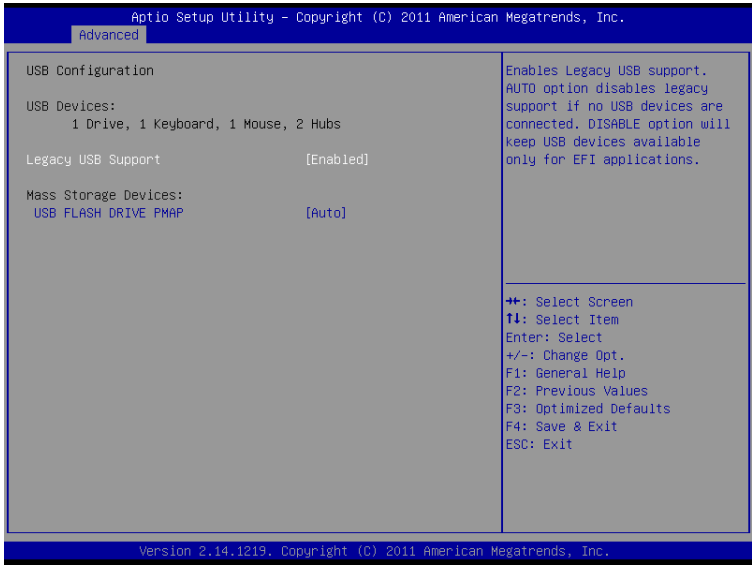

Options summary:

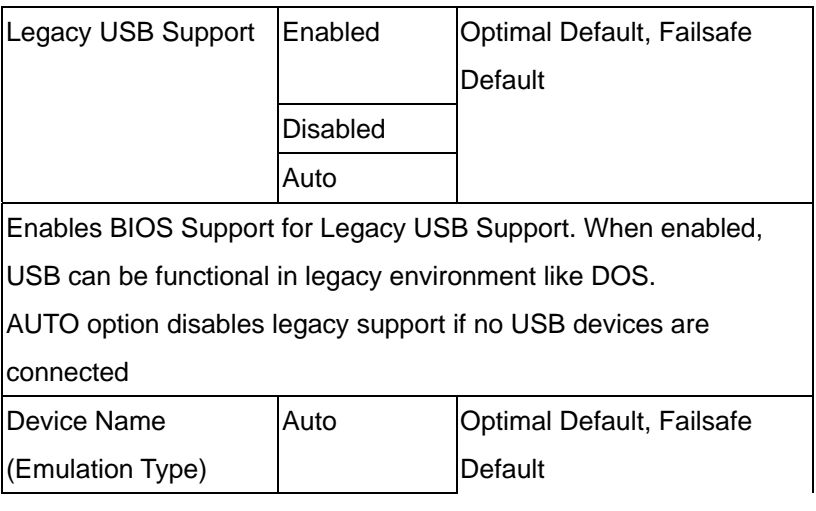

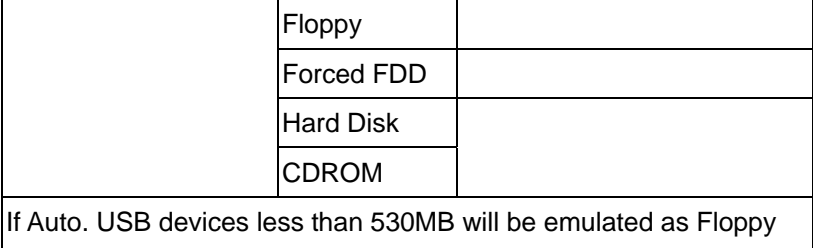

and remaining as Floppy and remaining as hard drive. Forced FDD option can be used to force a HDD formatted drive to boot as FDD(Ex. ZIP drive)

**F81866 Supoer IO Configuration** 

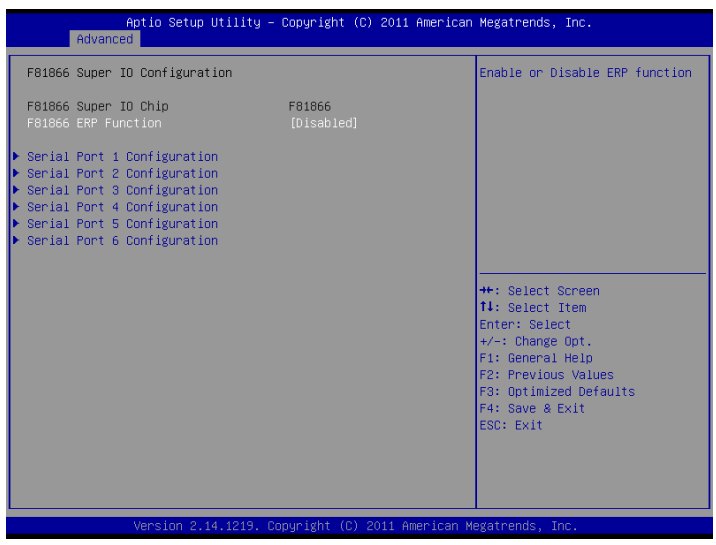

# **Serial Port Configuration**

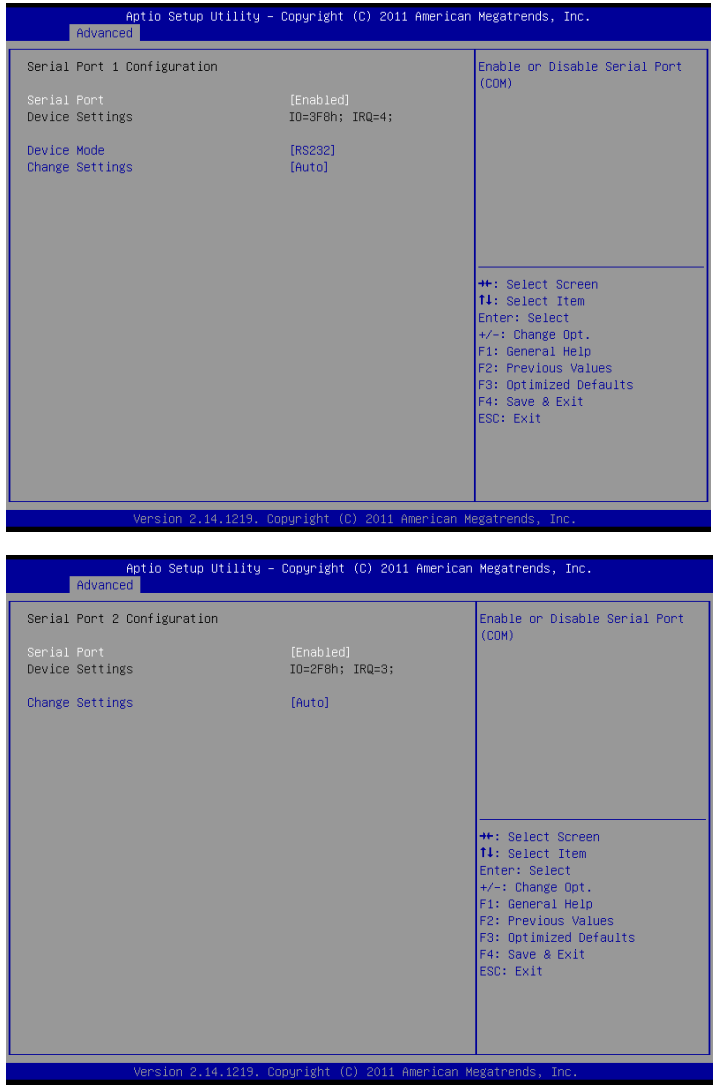

# Options summary :

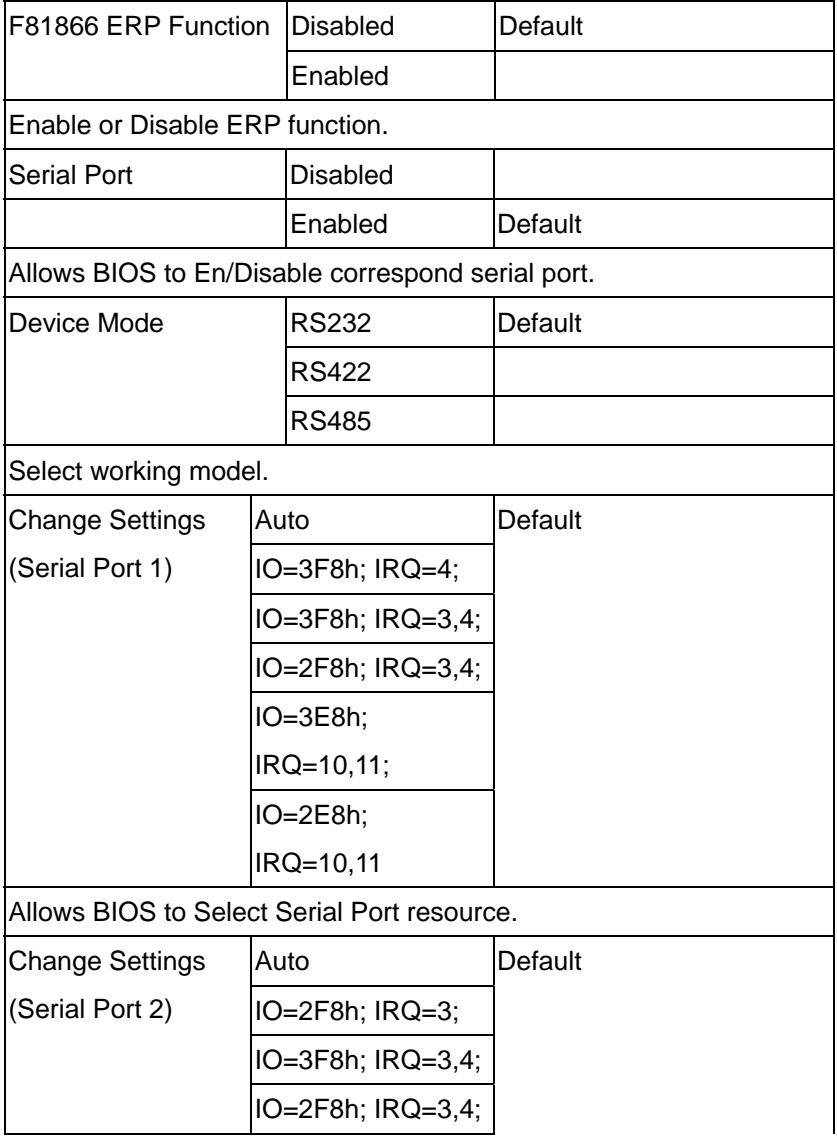

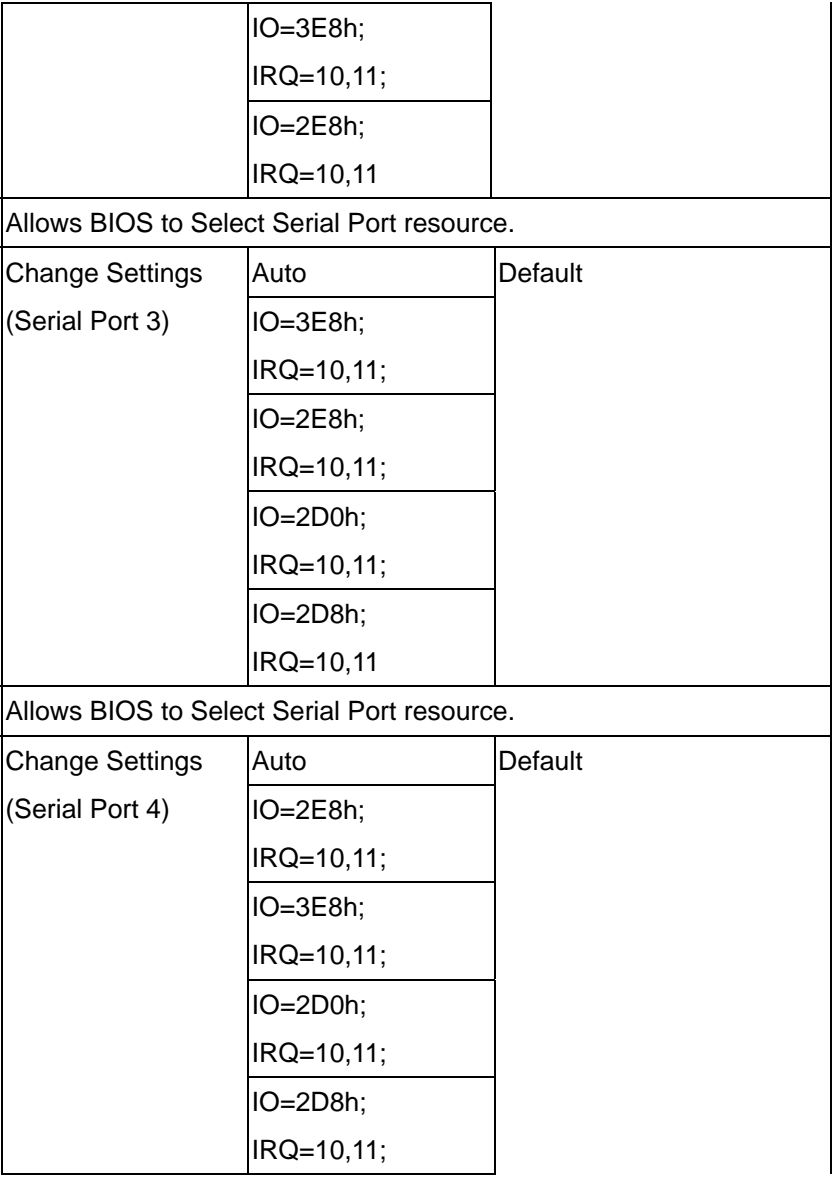

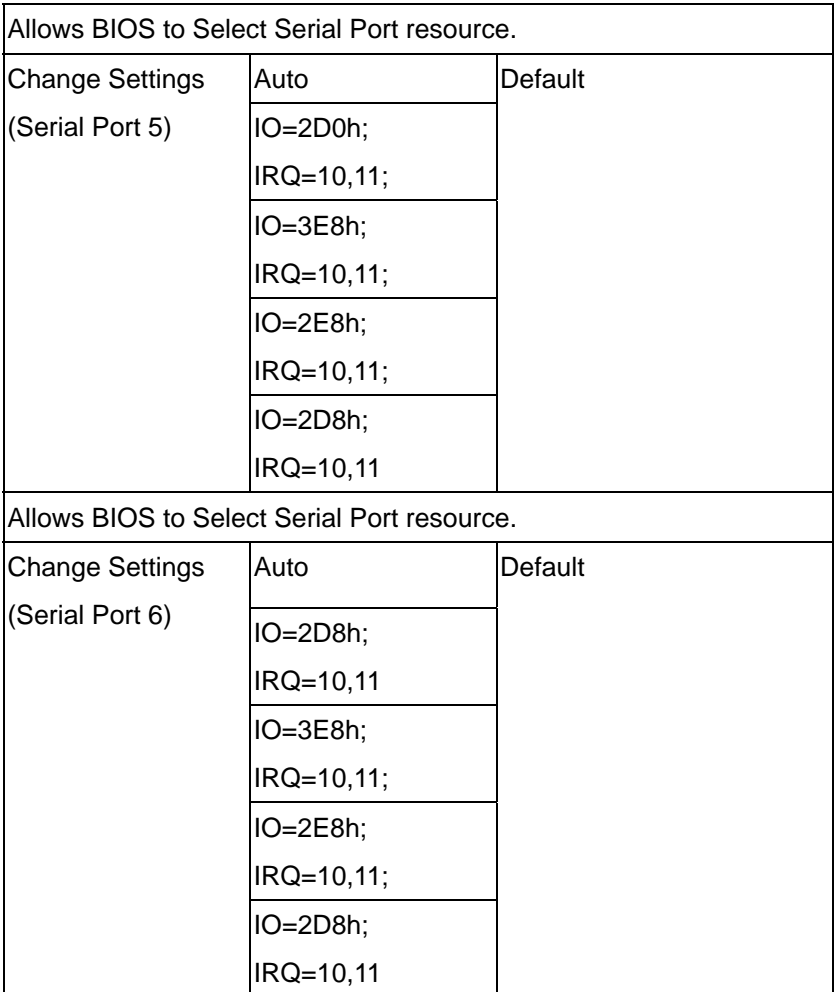

# **On-Module H/W Monitor**

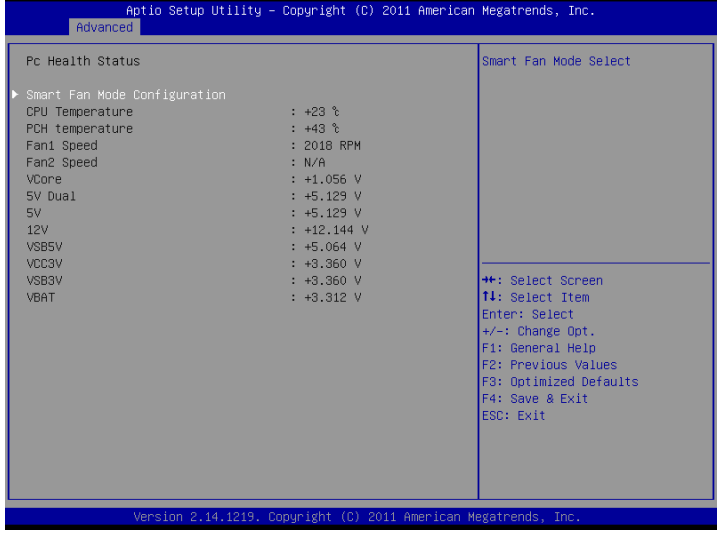

# **Smart Fan Mode Configuration**

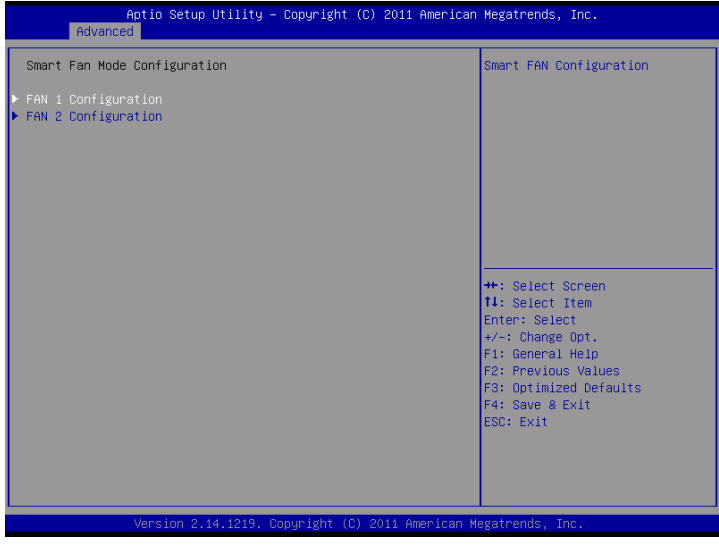

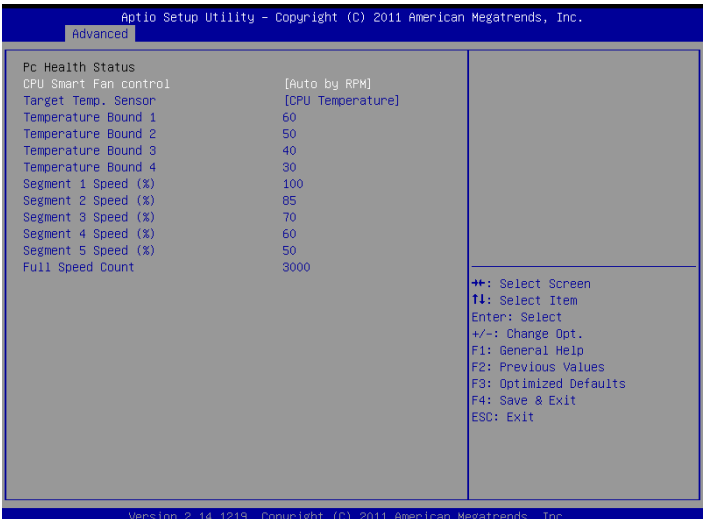

Options summary :

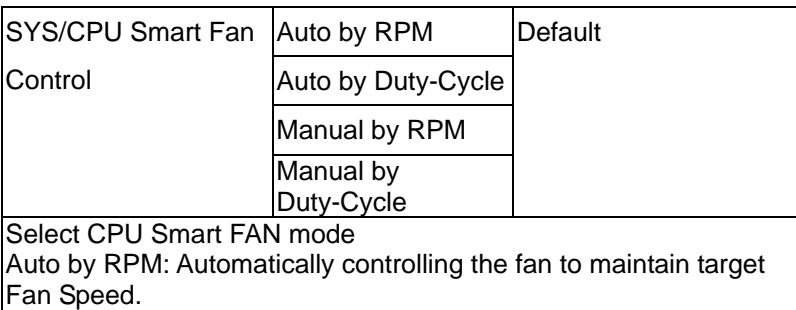

Auto by Duty-Cycle: Automatically controlling the fan to maintain target temperature.

Manual by RPM: Manually controlling the fan with a given Fan Speed.

Manual by Duty-Cycle: Manually controlling the fan with a given control PWM.

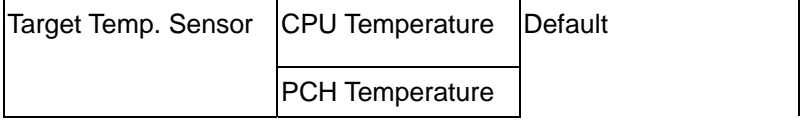

Select target temperature source.

# **JMB36X ATA Controller Configuration**

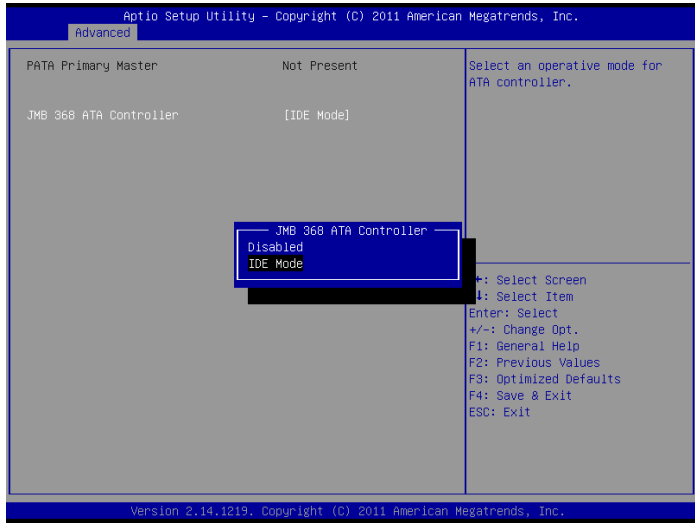

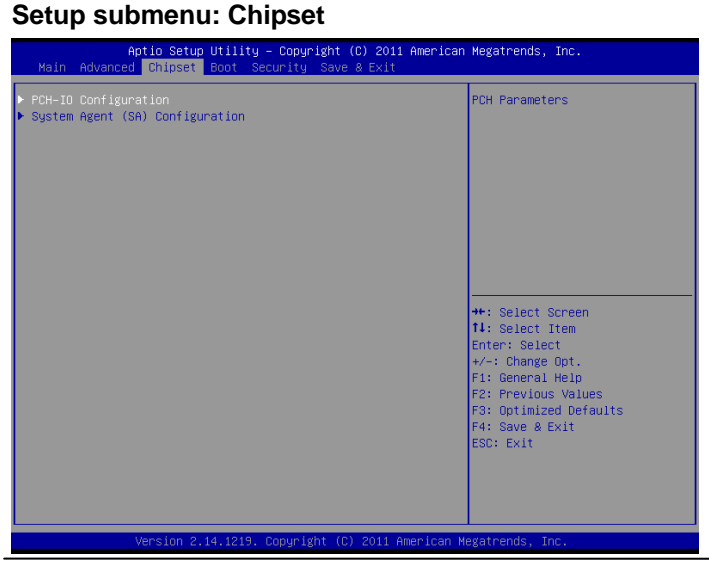

*Chapter 3 AMI BIOS Setup* 3-20

# **PCH-IO Configuration**

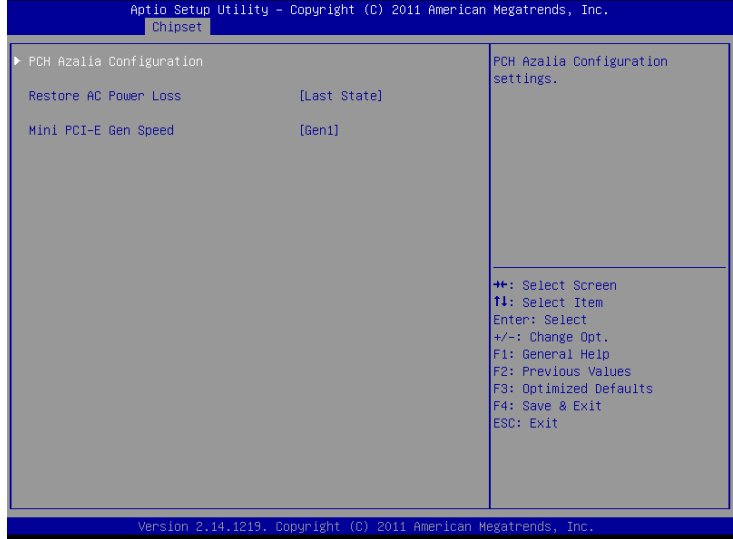

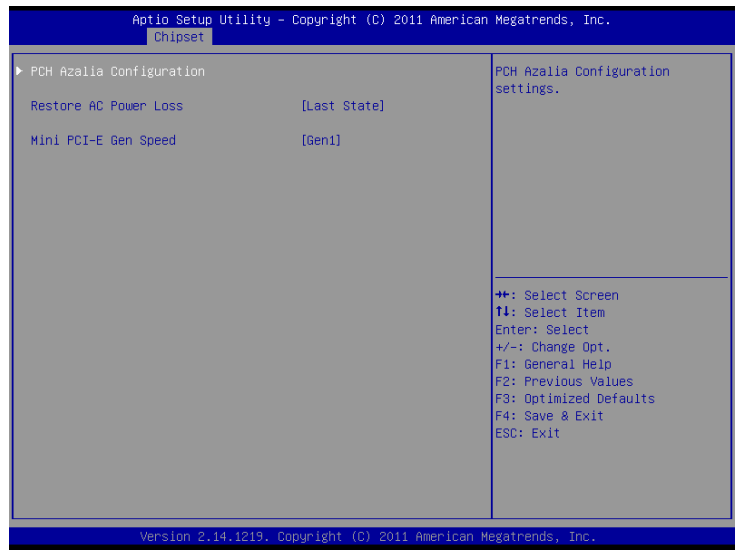

# Options summary :

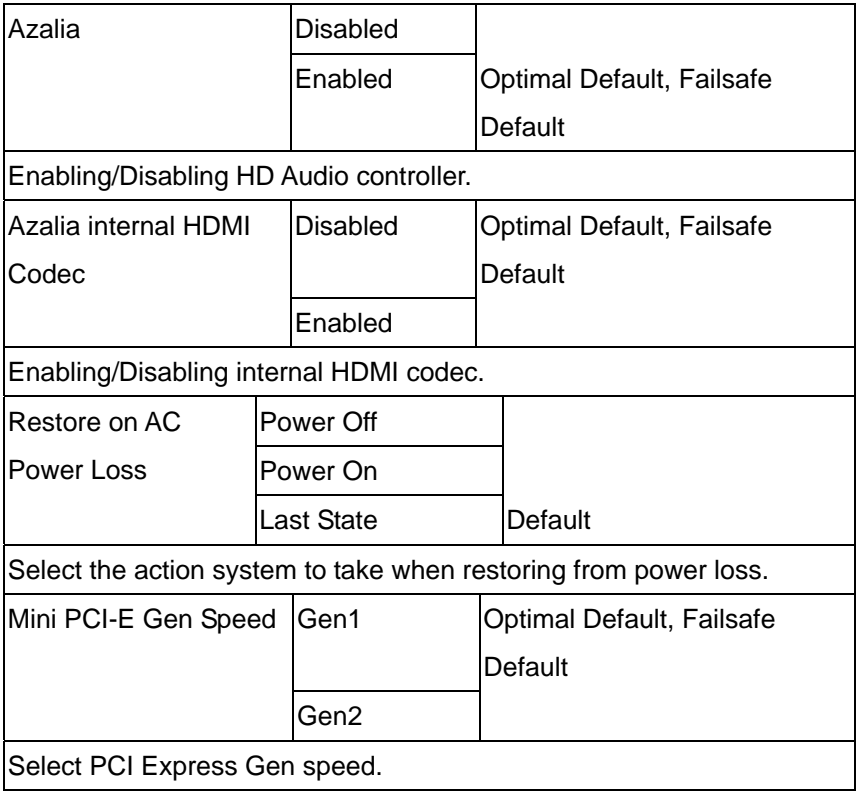

# **System Agent (SA) Configuration**

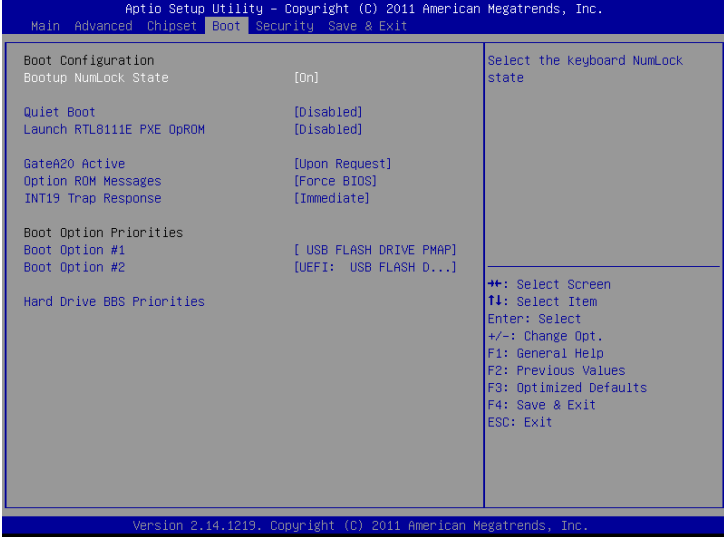

# Options summary :

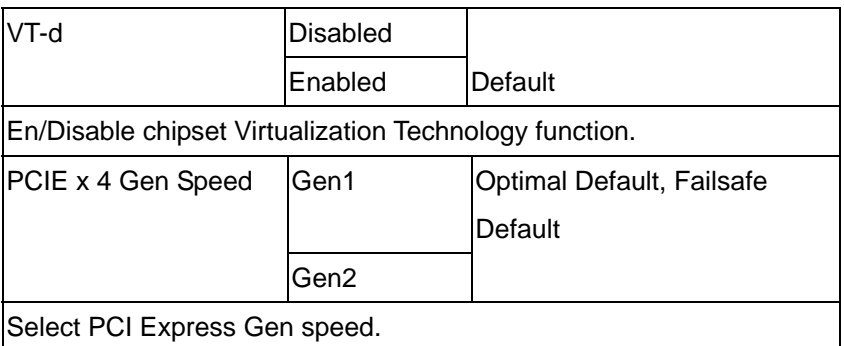

# **Graphics Configuration**

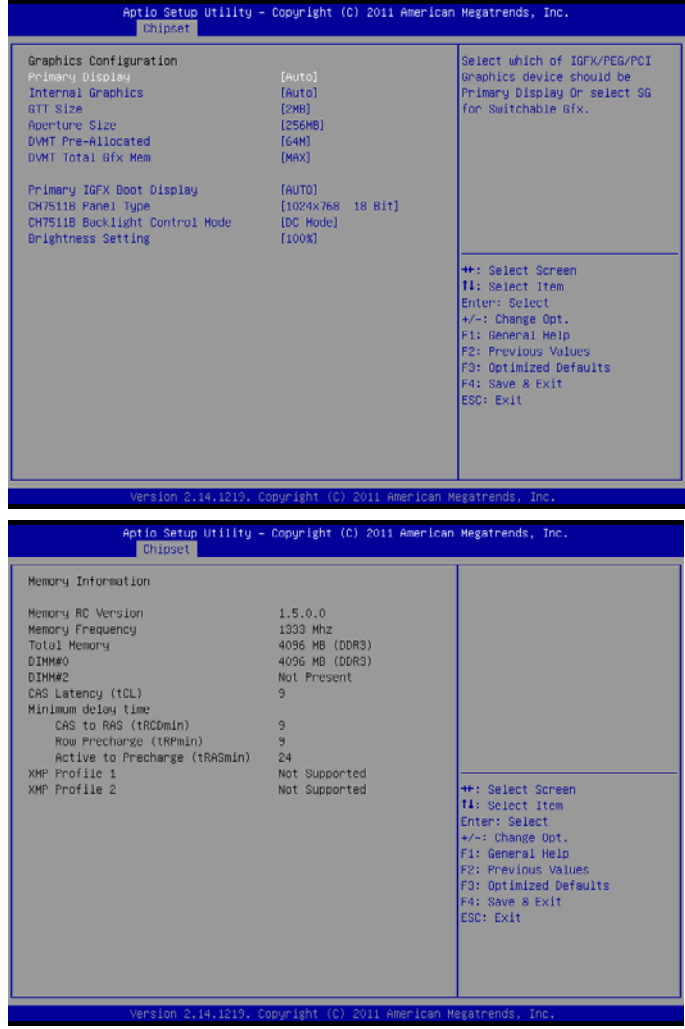

# Options summary :

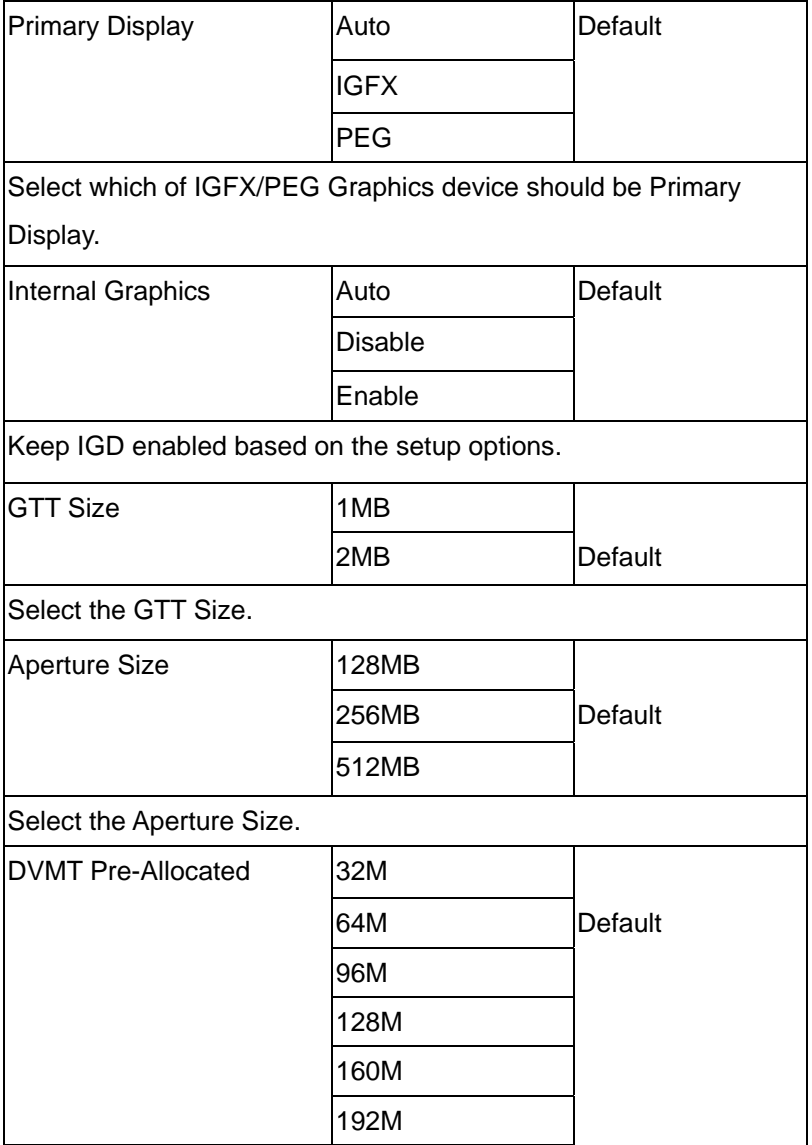

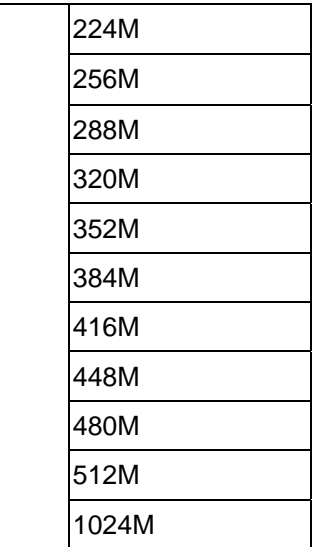

Select DVMT 5.0 Pre-Allocated(Fixed) Graphics Memory size used by the Internal Graphics Device.

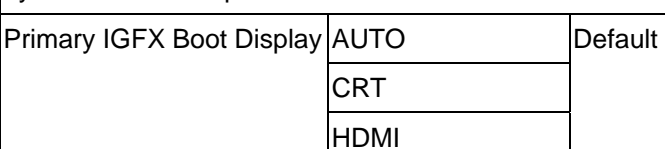

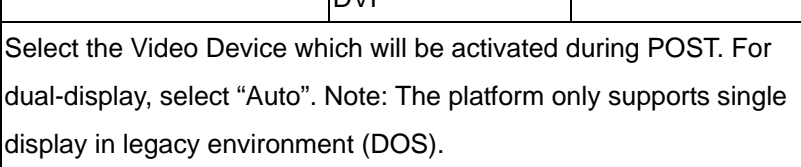

LVDS

 $DVI$ 

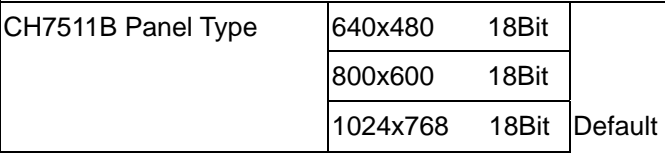

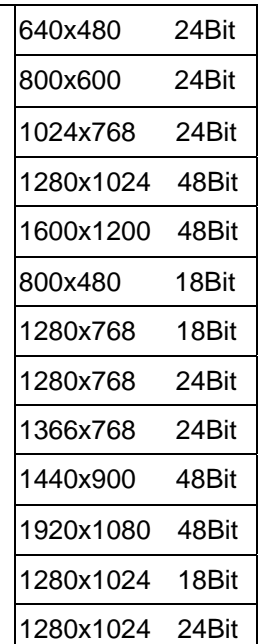

Select LCD panel used by Internal Graphics Device by selecting the

appropriate setup item.

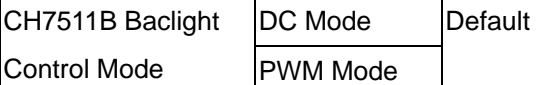

Select Ch7511B Backlight Control by DC or PWM Mode.

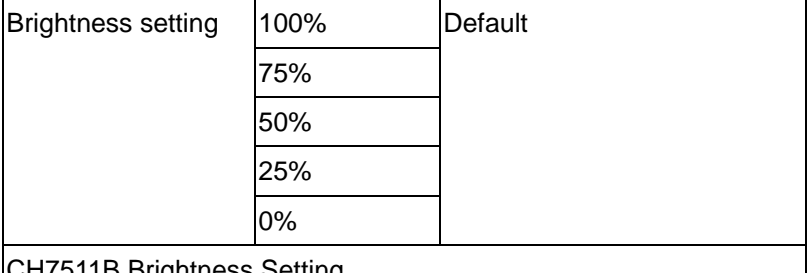

CH7511B Brightness Setting.

# **Setup submenu: Boot**

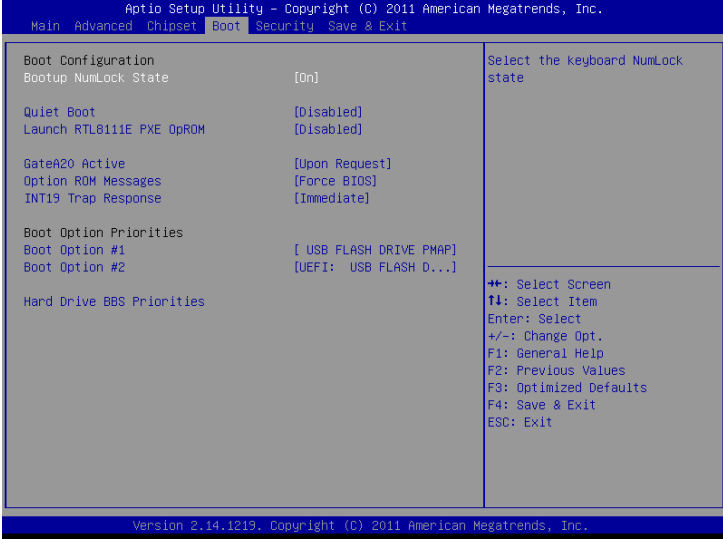

Options summary :

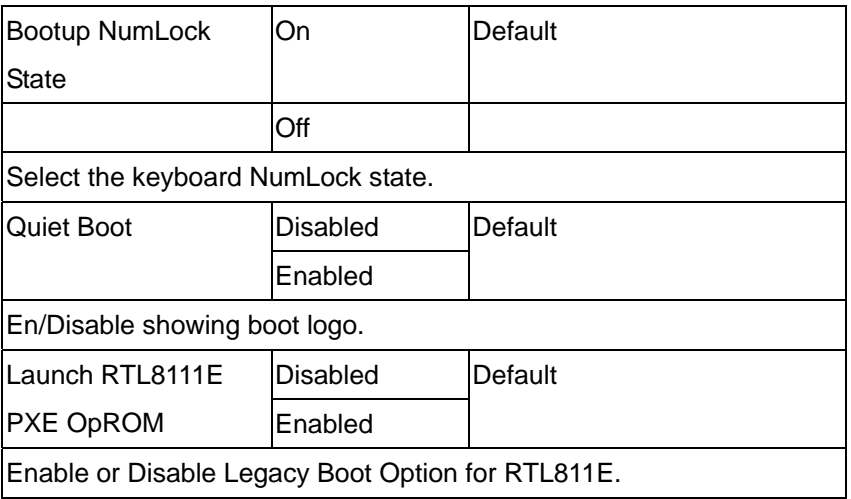

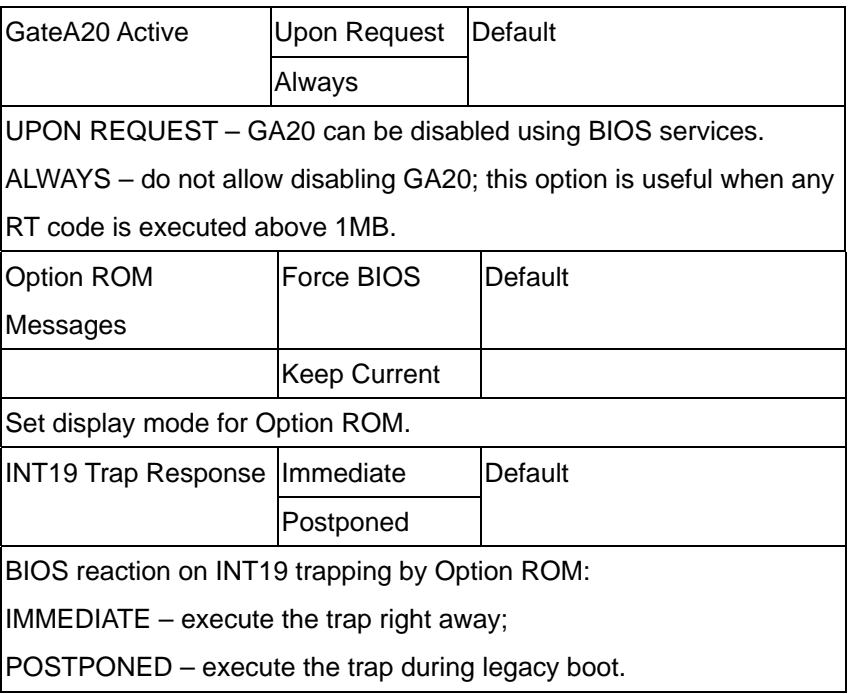

# **Setup submenu: Security**

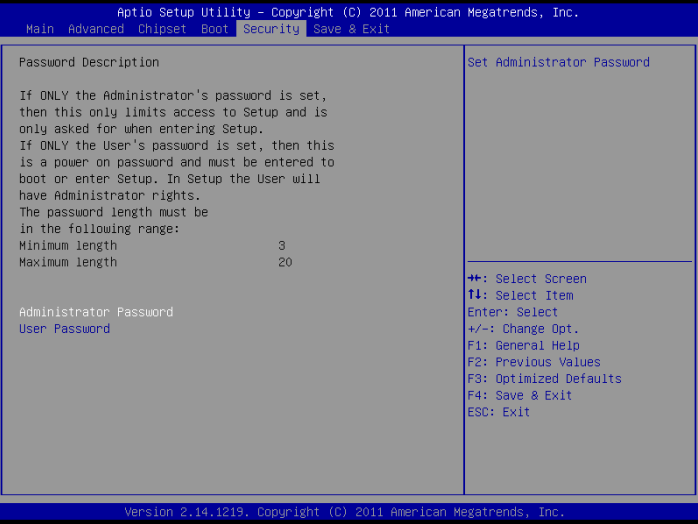

Change User/Supervisor Password

You can install a Supervisor password, and if you install a supervisor password, you can then install a user password. A user password does not provide access to many of the features in the Setup utility.

If you highlight these items and press Enter, a dialog box appears which lets you enter a password. You can enter no more than six letters or numbers. Press Enter after you have typed in the password. A second dialog box asks you to retype the password for confirmation. Press Enter after you have retyped it correctly. The password is required at boot time, or when the user enters the Setup utility.

Removing the Password

Highlight this item and type in the current password. At the next dialog box press Enter to disable password protection.

# **Setup submenu: Exit**

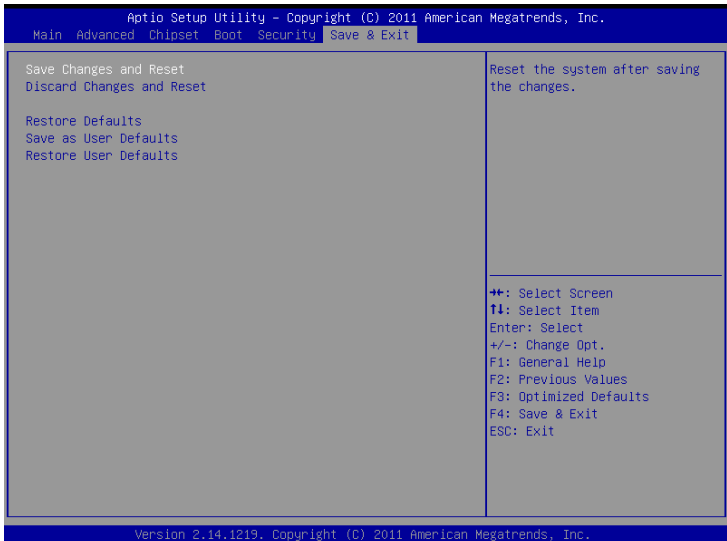

# **Chapter** 4

# **Driver Installation**

 *Chapter 4 Driver Installation* 4-1

# *Follow the sequence below to install the drivers:*

Step 1 – Install Chipset Driver

Step 2 – Install VGA Driver

Step 3 – Install LAN Driver

Step 4 – Install AUDIO Driver

Step 5 – Install RAID & AHCI Driver

Step 6 – Install ME Driver

Step 7 – Install TPM Driver

Step 8 – Install UART Driver

Please read following instructions for detailed installations.

# **4.1 Installation:**

Insert DVD-ROM into the DVD-ROM Drive. And install the drivers from Step 1 to Step 8 in order.

# **Step 1 – Install Chipset Driver**

- 1. Click on the *Step1 Chipset* folder and then double click on the *infinst\_autol.exe*
- 2. Follow the instructions that the window shows
- 3. The system will help you to install the driver automatically

# **Step 2 – Install VGA Driver**

- 1. Click on the *Step 2 VGA* folder and select the OS your system is
- 2. Double click on *Setup.exe* file located in each OS folder
- 3. Follow the instructions that the window shows
- 4. The system will help you to install the driver automatically

# **Step 3 – Install LAN Driver**

- 1. Click on the *Step 3 LAN* folder and select the OS your system is
- 2. Double click on *setup.exe* file located in each OS folder
- 3. Follow the instructions that the window shows
- 4. The system will help you to install the driver automatically

# **Step 4 – Install AUDIO Driver**

1. Click on the *Step 4 - Audio* folder and select the OS your system is

- 2. Double click on *Setup.exe* file located in each OS folder
- 3. Follow the instructions that the window shows
- 4. The system will help you to install the driver automatically

# **Step 5 – Install RAID & AHCI Driver**

Please refer to Appendix D RAID & AHCI Settings

# **Step 6 – Install ME Driver**

- 1. Click on the *Step 7 ME* folder and double click on *setup.exe* file
- 2. Follow the instructions that the window shows
- 3. The system will help you to install the driver automatically

# **Step 7 – Install TPM Driver**

- 1. Click on the *Step 8 TPM* folder and double click on *Setup.exe* file
- 2. Follow the instructions that the window shows
- 3. The system will help you to install the driver automatically

# **Step 8 – Install UART Driver**

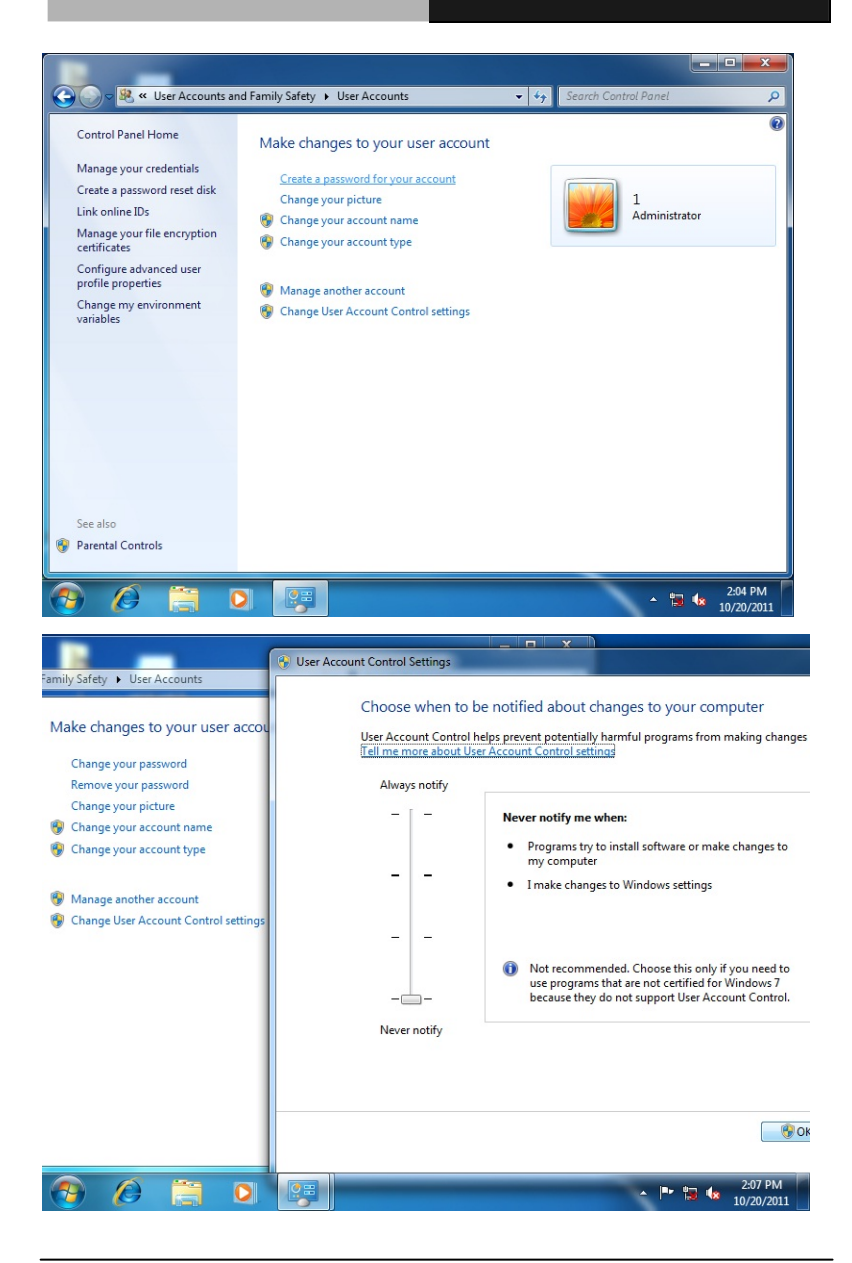

*Chapter4 Drivers Installation* 4-5

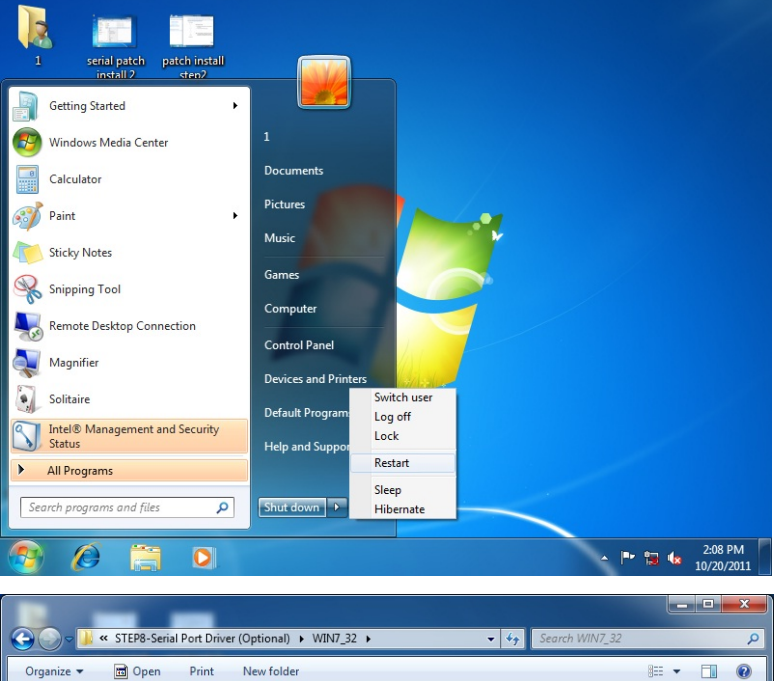

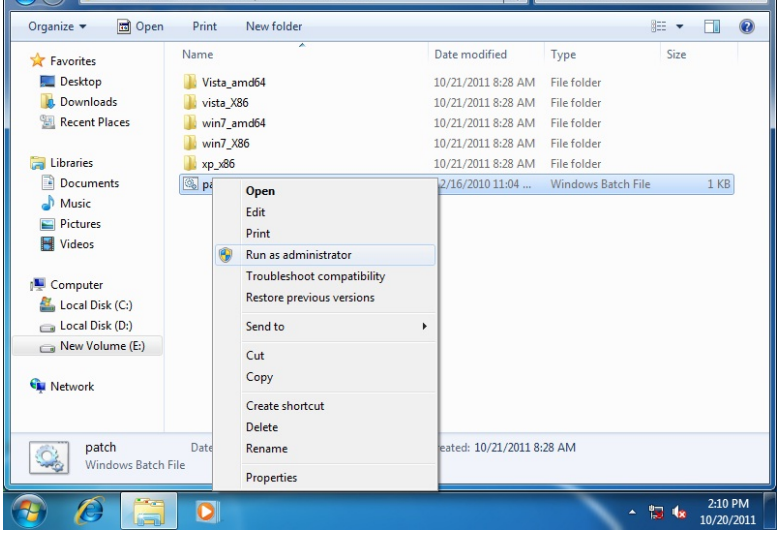

*Chapter 4 Driver Installation* 4-6

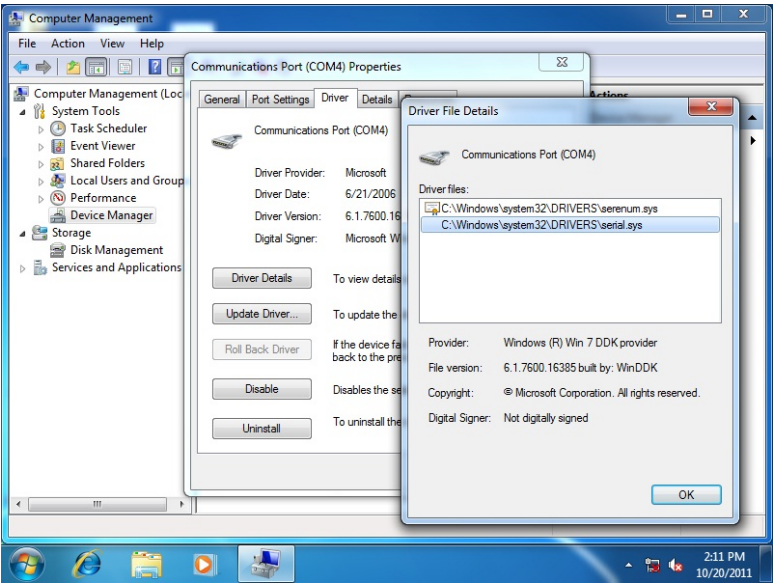

# Appendix A

# **Programming the Watchdog Timer**

# **A.1 Watchdog Timer Initial Program**

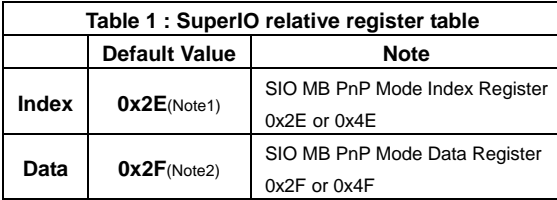

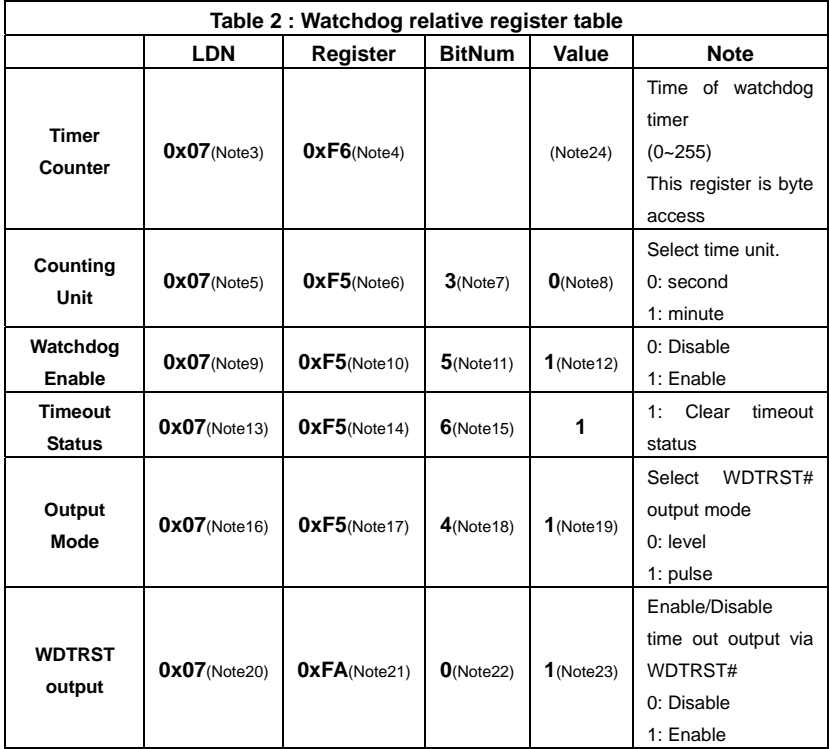

# \*\*\*\*\*\*\*\*\*\*\*\*\*\*\*\*\*\*\*\*\*\*\*\*\*\*\*\*\*\*\*\*\*\*\*\*\*\*\*\*\*\*\*\*\*\*\*\*\*\*\*\*\*\*\*\*\*\*\*\*\*\*\*\*\*\*\*\*\*\*\*\*\*\*\*\*\*\*\*\*\*\*\*\* // SuperIO relative definition (Please reference to Table 1) **#define byte** SIOIndex //This parameter is represented from **Note1 #define byte** SIOData //This parameter is represented from **Note2 #define void** IOWriteByte(**byte** IOPort, **byte** Value); **#define byte** IOReadByte(**byte** IOPort); // Watch Dog relative definition (Please reference to Table 2) **#define byte** TimerLDN //This parameter is represented from **Note3 #define byte** TimerReg //This parameter is represented from **Note4 #define byte** TimerVal // This parameter is represented from **Note24 #define byte** UnitLDN //This parameter is represented from **Note5 #define byte** UnitReg //This parameter is represented from **Note6 #define byte** UnitBit //This parameter is represented from **Note7 #define byte** UnitVal //This parameter is represented from **Note8 #define byte** EnableLDN //This parameter is represented from **Note9 #define byte** EnableReg //This parameter is represented from **Note10 #define byte** EnableBit //This parameter is represented from **Note11 #define byte** EnableVal //This parameter is represented from **Note12 #define byte** StatusLDN // This parameter is represented from **Note13 #define byte** StatusReg // This parameter is represented from **Note14 #define byte** StatusBit // This parameter is represented from **Note15 #define byte** ModeLDN // This parameter is represented from **Note16 #define byte** ModeReg // This parameter is represented from **Note17 #define byte** ModeBit // This parameter is represented from **Note18 #define byte** ModeVal // This parameter is represented from **Note19 #define byte** WDTRstLDN // This parameter is represented from **Note20 #define byte** WDTRstReg // This parameter is represented from **Note21 #define byte** WDTRstBit // This parameter is represented from **Note22 #define byte** WDTRstVal // This parameter is represented from **Note23**  \*\*\*\*\*\*\*\*\*\*\*\*\*\*\*\*\*\*\*\*\*\*\*\*\*\*\*\*\*\*\*\*\*\*\*\*\*\*\*\*\*\*\*\*\*\*\*\*\*\*\*\*\*\*\*\*\*\*\*\*\*\*\*\*\*\*\*\*\*\*\*\*\*\*\*\*\*\*\*\*\*\*\*\*

# VOID **Main**(){

- // Procedure : AaeonWDTConfig
- // (byte)Timer : Time of WDT timer.(0x00~0xFF)
- // (boolean)Unit : Select time unit(0: second, 1: minute).

\*\*\*\*\*\*\*\*\*\*\*\*\*\*\*\*\*\*\*\*\*\*\*\*\*\*\*\*\*\*\*\*\*\*\*\*\*\*\*\*\*\*\*\*\*\*\*\*\*\*\*\*\*\*\*\*\*\*\*\*\*\*\*\*\*\*\*\*\*\*\*\*\*\*\*\*\*\*\*\*\*\*\*\*

# AaeonWDTConfig();

// Procedure : AaeonWDTEnable

// This procudure will enable the WDT counting.

# AaeonWDTEnable();

}

\*\*\*\*\*\*\*\*\*\*\*\*\*\*\*\*\*\*\*\*\*\*\*\*\*\*\*\*\*\*\*\*\*\*\*\*\*\*\*\*\*\*\*\*\*\*\*\*\*\*\*\*\*\*\*\*\*\*\*\*\*\*\*\*\*\*\*\*\*\*\*\*\*\*\*\*\*\*\*\*\*\*\*\*

\*\*\*\*\*\*\*\*\*\*\*\*\*\*\*\*\*\*\*\*\*\*\*\*\*\*\*\*\*\*\*\*\*\*\*\*\*\*\*\*\*\*\*\*\*\*\*\*\*\*\*\*\*\*\*\*\*\*\*\*\*\*\*\*\*\*\*\*\*\*\*\*\*\*\*\*\*\*\*\*\*\*\*\*

## // Procedure : AaeonWDTEnable

# VOID **AaeonWDTEnable ()**{

WDTEnableDisable(**EnableLDN**, **EnableReg**, **EnableBit**, **1**);

}

## // Procedure : AaeonWDTConfig

# VOID **AaeonWDTConfig ()**{

// Disable WDT counting

# WDTEnableDisable(**EnableLDN**, **EnableReg**, **EnableBit**, **0**);

// Clear Watchdog Timeout Status

# WDTClearTimeoutStatus();

// WDT relative parameter setting

```
WDTParameterSetting();
```
}

# VOID **WDTEnableDisable(byte LDN, byte Register, byte BitNum, byte Value)**{

SIOBitSet(LDN, Register, BitNum, Value);

}

# VOID **WDTParameterSetting()**{

// Watchdog Timer counter setting SIOByteSet(**TimerLDN**, **TimerReg**, **TimerVal**); // WDT counting unit setting SIOBitSet(**UnitLDN**, **UnitReg**, **UnitBit**, **UnitVal**); // WDT output mode setting, level / pulse SIOBitSet(**ModeLDN**, **ModeReg**, **ModeBit**, **ModeVal**); // Watchdog timeout output via WDTRST#

SIOBitSet(**WDTRstLDN**, **WDTRstReg**, **WDTRstBit**, **WDTRstVal**);

}

# VOID **WDTClearTimeoutStatus()**{

SIOBitSet(**StatusLDN**, **StatusReg**, **StatusBit**, **1**);

} \*\*\*\*\*\*\*\*\*\*\*\*\*\*\*\*\*\*\*\*\*\*\*\*\*\*\*\*\*\*\*\*\*\*\*\*\*\*\*\*\*\*\*\*\*\*\*\*\*\*\*\*\*\*\*\*\*\*\*\*\*\*\*\*\*\*\*\*\*\*\*\*\*\*\*\*\*\*\*\*\*\*\*\*

\*\*\*\*\*\*\*\*\*\*\*\*\*\*\*\*\*\*\*\*\*\*\*\*\*\*\*\*\*\*\*\*\*\*\*\*\*\*\*\*\*\*\*\*\*\*\*\*\*\*\*\*\*\*\*\*\*\*\*\*\*\*\*\*\*\*\*\*\*\*\*\*\*\*\*\*\*\*\*\*\*\*\*\* VOID **SIOEnterMBPnPMode()**{ IOWriteByte(SIOIndex, 0x87); IOWriteByte(SIOIndex, 0x87); } VOID **SIOExitMBPnPMode()**{ IOWriteByte(SIOIndex, 0xAA); } VOID **SIOSelectLDN(byte LDN)**{ IOWriteByte(SIOIndex, 0x07); // SIO LDN Register Offset = 0x07 IOWriteByte(SIOData, LDN); } VOID **SIOBitSet(byte LDN, byte Register, byte BitNum, byte Value)**{ Byte TmpValue; SIOEnterMBPnPMode(); SIOSelectLDN(byte LDN); IOWriteByte(SIOIndex, Register); TmpValue = IOReadByte(SIOData); TmpValue  $<$  - (1 << BitNum); TmpValue |= (Value << BitNum); IOWriteByte(SIOData, TmpValue); SIOExitMBPnPMode(); } VOID **SIOByteSet(byte LDN, byte Register, byte Value)**{ SIOEnterMBPnPMode(); SIOSelectLDN(LDN); IOWriteByte(SIOIndex, Register); IOWriteByte(SIOData, Value); SIOExitMBPnPMode(); } \*\*\*\*\*\*\*\*\*\*\*\*\*\*\*\*\*\*\*\*\*\*\*\*\*\*\*\*\*\*\*\*\*\*\*\*\*\*\*\*\*\*\*\*\*\*\*\*\*\*\*\*\*\*\*\*\*\*\*\*\*\*\*\*\*\*\*\*\*\*\*\*\*\*\*\*\*\*\*\*\*\*\*\*
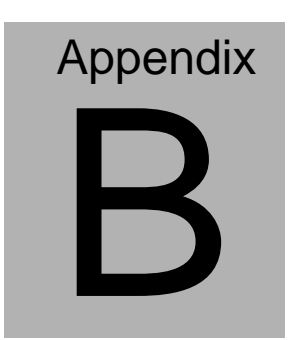

# **I/O Information**

# **B.1 I/O Address Map**

| ⊿ - ■ Input/output (IO)                                                                                |
|----------------------------------------------------------------------------------------------------|
| [00000000 - 0000001F] Direct memory access controller                                                  |
| ----』 [00000000 - 00000CF7] PCI bus                                                                    |
| [00000010 - 0000001F] Motherboard resources                                                            |
| [00000020 - 00000021] Programmable interrupt controller                                                |
| [00000022 - 0000003F] Motherboard resources                                                            |
|                                                                                                    |
| [00000028 - 00000029] Programmable interrupt controller                                                |
| limetrupt controller [0000002C - 0000002D] Programmable interrupt controller ] [                       |
| [0000002E - 0000002F] Motherboard resources                                                            |
| [00000030 - 00000031] Programmable interrupt controller                                                |
| limetrupt controller [00000034 - 00000035] Programmable interrupt controller                           |
| [00000038 - 00000039] Programmable interrupt controller                                                |
|                                                                                                    |
|                                                                                                    |
| [00000044 - 0000005F] Motherboard resources                                                            |
|                                                                                                    |
|                                                                                                    |
| [00000060 - 00000060] Standard PS/2 Keyboard                                                           |
| [00000061 - 00000061] Motherboard resources                                                            |
| [00000062 - 00000063] Motherboard resources                                                            |
|                                                                                                    |
|                                                                                                    |
|                                                                                                    |
|                                                                                                    |
| اللاياسية [00000067 - 00000067] Motherboard resources                                                  |
|                                                                                                    |
|                                                                                                    |
|                                                                                                    |
| [00000080 - 00000080] Motherboard resources                                                            |
| [00000080 - 00000080] Motherboard resources                                                            |
|                                                                                                    |
|                                                                                                    |
| الله [00000088 - 00000088]  Motherboard resources<br>الله [0000008C - 0000008E]  Motherboard resources |
|                                                                                                    |
| [00000090 - 0000009F] Motherboard resources                                                            |
| [00000092 - 00000092] Motherboard resources                                                            |
| [000000A0 - 000000A1] Programmable interrupt controller                                                |
| … <sub>]</sub> ■ [000000A2 - 000000BF] Motherboard resources                                           |
| [000000A4 - 000000A5] Programmable interrupt controller                                                |
|                                                                                                    |
| [000000AC - 000000AD] Programmable interrupt controller                                                |
|                                                                                                    |
| <b>Motherboard resources (000000B3)</b> Motherboard resources                                          |
| [000000B4 - 000000B5] Programmable interrupt controller                                                |
|                                                                                                    |
|                                                                                                    |

*Appendix B I/O Information* B - 2

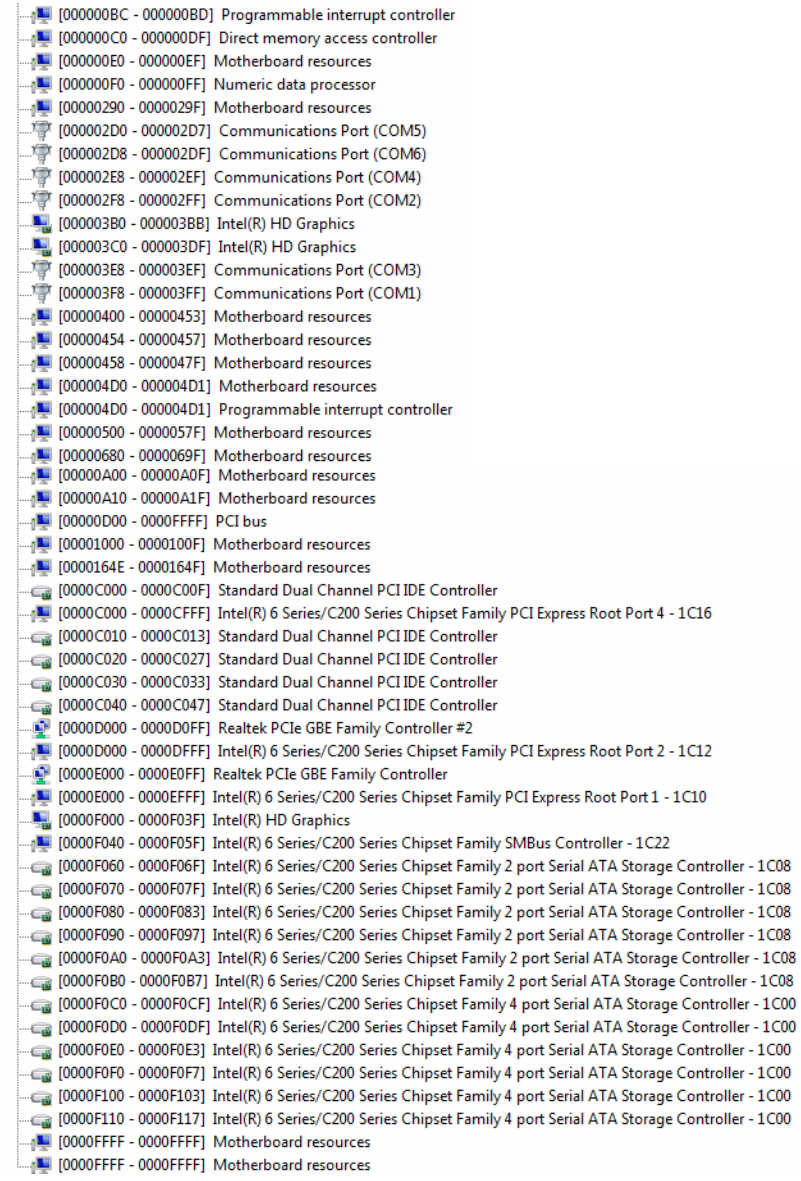

# **B.2 1st MB Memory Address Map**

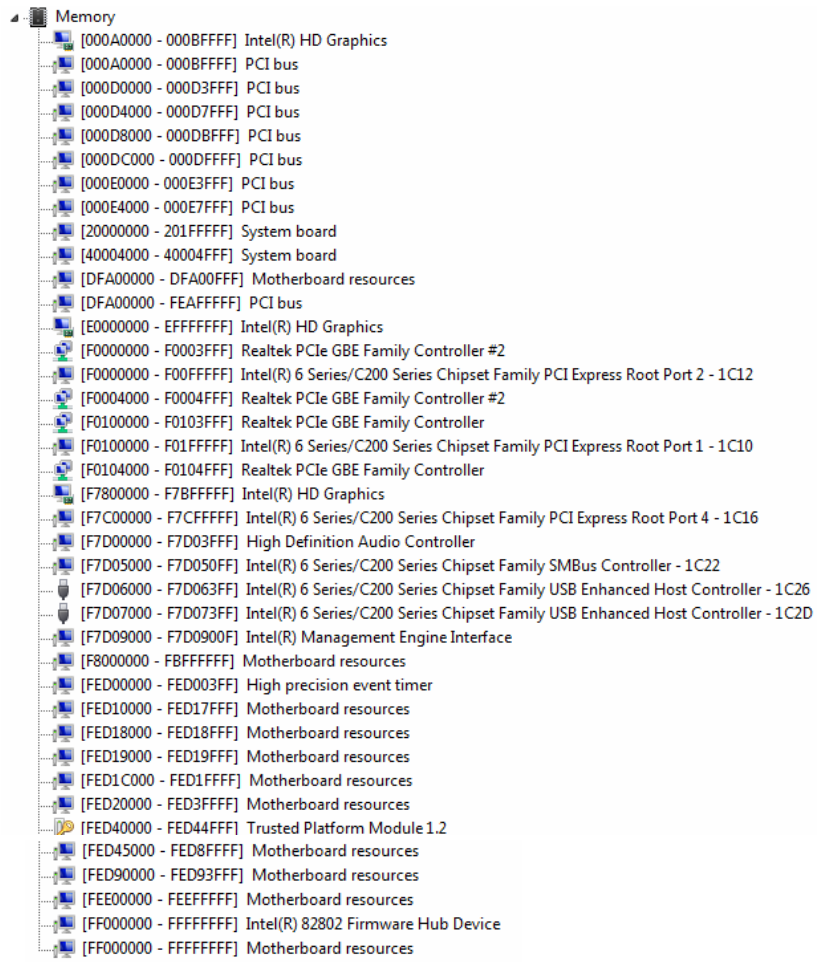

# **B.3 IRQ Mapping Chart**

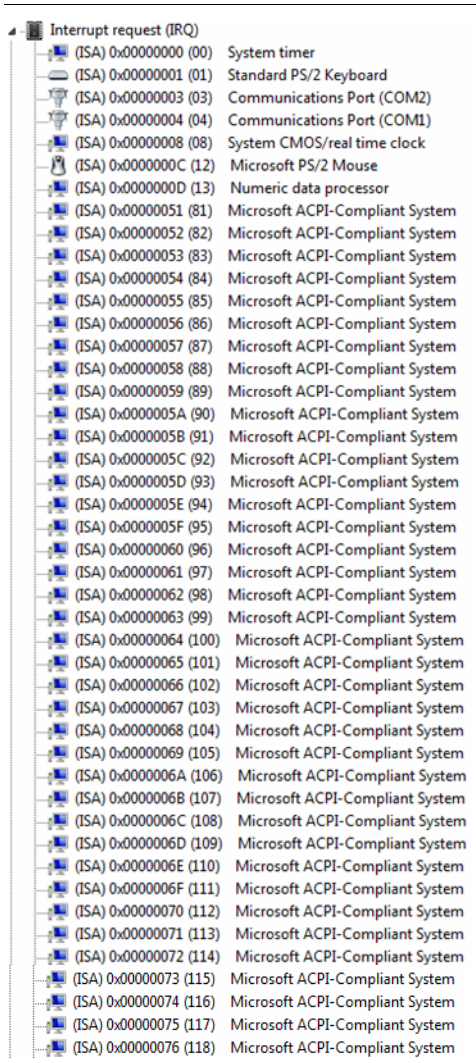

TE (ISA) 0x0000077 (119) Microsoft ACPI-Compliant System (ISA) 0x00000078 (120) Microsoft ACPI-Compliant System (ISA) 0x0000079 (121) Microsoft ACPI-Compliant System (ISA) 0x000007A (122) Microsoft ACPI-Compliant System (ISA) 0x0000007B (123) Microsoft ACPI-Compliant System (ISA) 0x0000007C (124) Microsoft ACPI-Compliant System (ISA) 0x000007D (125) Microsoft ACPI-Compliant System (ISA) 0x0000007E (126) Microsoft ACPI-Compliant System (ISA) 0x0000007F (127) Microsoft ACPI-Compliant System (ISA) 0x0000080 (128) Microsoft ACPI-Compliant System (ISA) 0x00000081 (129) Microsoft ACPI-Compliant System (ISA) 0x0000082 (130) Microsoft ACPI-Compliant System (ISA) 0x00000083 (131) Microsoft ACPI-Compliant System (ISA) 0x0000084 (132) Microsoft ACPI-Compliant System (ISA) 0x00000085 (133) Microsoft ACPI-Compliant System (ISA) 0x0000087 (135) Microsoft ACPI-Compliant System (ISA) 0x0000088 (136) Microsoft ACPI-Compliant System (ISA) 0x0000089 (137) Microsoft ACPI-Compliant System (ISA) 0x000008A (138) Microsoft ACPI-Compliant System (ISA) 0x000008B (139) Microsoft ACPI-Compliant System (ISA) 0x000008C (140) Microsoft ACPI-Compliant System [ISA] 0x0000008D (141) Microsoft ACPI-Compliant System [ISA] 0x0000008E (142) Microsoft ACPI-Compliant System (ISA) 0x000008F (143) Microsoft ACPI-Compliant System (ISA) 0x0000090 (144) Microsoft ACPI-Compliant System (ISA) 0x0000091 (145) Microsoft ACPI-Compliant System (ISA) 0x0000092 (146) Microsoft ACPI-Compliant System (ISA) 0x0000093 (147) Microsoft ACPI-Compliant System (ISA) 0x0000094 (148) Microsoft ACPI-Compliant System (ISA) 0x00000095 (149) Microsoft ACPI-Compliant System (ISA) 0x0000096 (150) Microsoft ACPI-Compliant System (ISA) 0x0000097 (151) Microsoft ACPI-Compliant System (ISA) 0x0000098 (152) Microsoft ACPI-Compliant System (ISA) 0x00000099 (153) Microsoft ACPI-Compliant System (ISA) 0x000009A (154) Microsoft ACPI-Compliant System (ISA) 0x000009B (155) Microsoft ACPI-Compliant System (ISA) 0x000009C (156) Microsoft ACPI-Compliant System (ISA) 0x000009D (157) Microsoft ACPI-Compliant System (ISA) 0x000009E (158) Microsoft ACPI-Compliant System (ISA) 0x000009F (159) Microsoft ACPI-Compliant System (ISA) 0x000000A0 (160) Microsoft ACPI-Compliant System (ISA) 0x000000A1 (161) Microsoft ACPI-Compliant System (ISA) 0x000000A2 (162) Microsoft ACPI-Compliant System (ISA) 0x000000A3 (163) Microsoft ACPI-Compliant System TE (ISA) 0x000000A4 (164) Microsoft ACPI-Compliant System (ISA) 0x000000A5 (165) Microsoft ACPI-Compliant System (ISA) 0x000000A6 (166) Microsoft ACPI-Compliant System (ISA) 0x000000A7 (167) Microsoft ACPI-Compliant System (ISA) 0x000000A8 (168) Microsoft ACPI-Compliant System (ISA) 0x000000A9 (169) Microsoft ACPI-Compliant System (ISA) 0x000000AA (170) Microsoft ACPI-Compliant System (ISA) 0x000000AB (171) Microsoft ACPI-Compliant System (ISA) 0x000000AC (172) Microsoft ACPI-Compliant System (ISA) 0x000000AD (173) Microsoft ACPI-Compliant System (ISA) 0x00000AE (174) Microsoft ACPI-Compliant System (ISA) 0x000000AF (175) Microsoft ACPI-Compliant System

*Appendix B I/O Information* B - 6

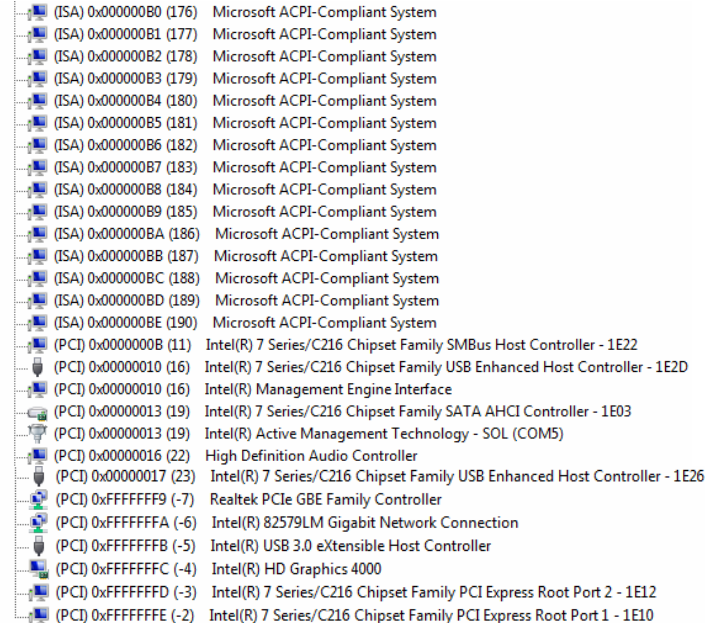

# **B.4 DMA Channel Assignments**

Direct memory access (DMA) 4 Direct memory access controller

 *Appendix B I/O Information* B - 7

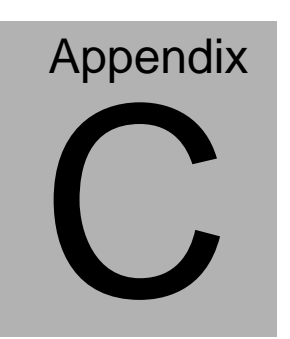

# **Mating Connector**

# **C.1 List of Mating Connectors and Cables**

The table notes mating connectors and available cables.

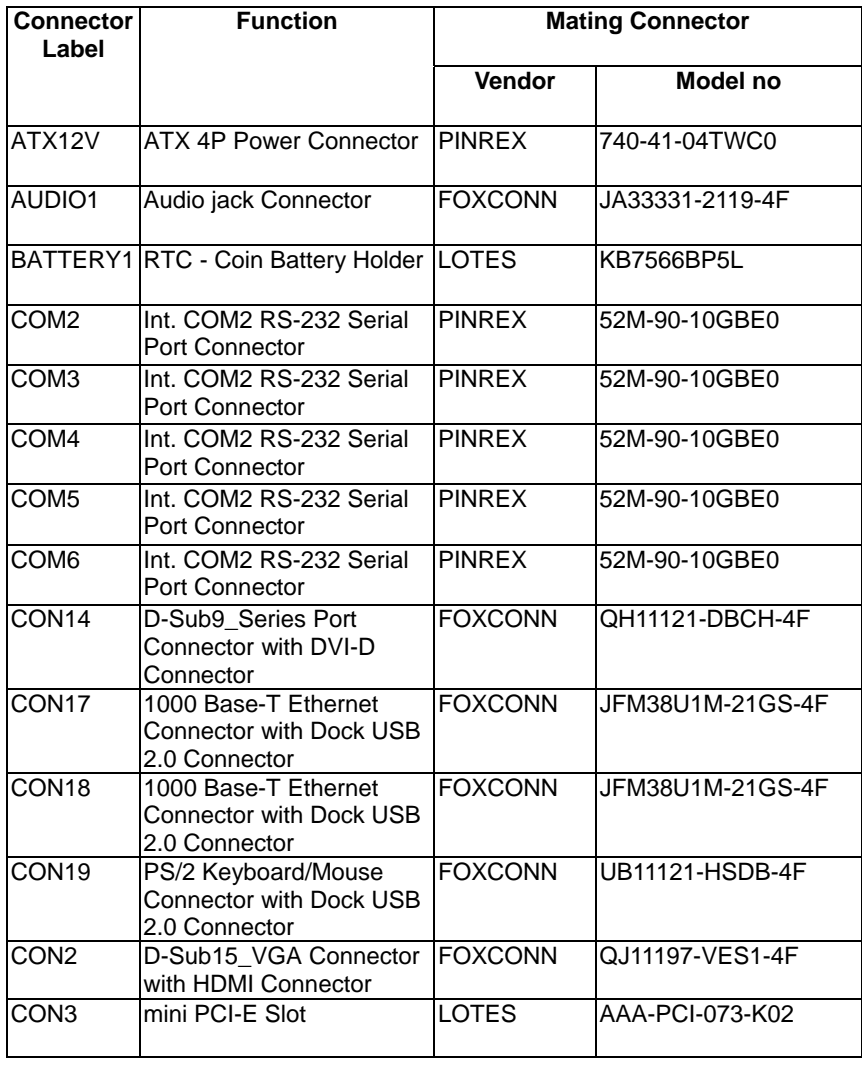

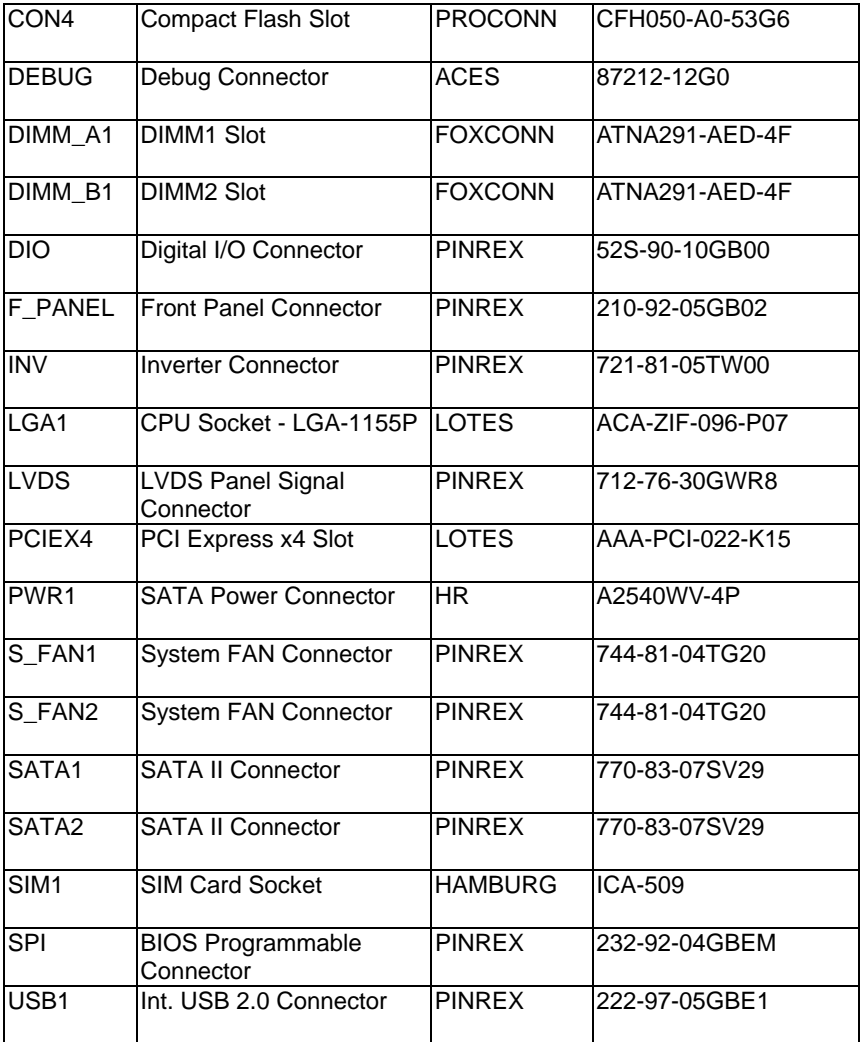

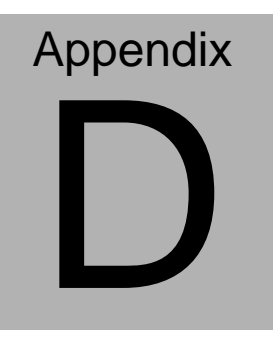

# **Electrical Specifications for I/O Ports**

*Appendix D Electrical Specifications for I/O Ports* D**-**1

## **D.1 DIO Programming**

15091-05E000MI utilizes FINTEK 81866 chipset as its Digital I/O controller.

Below are the procedures to complete its configuration and the AAEON initial watchdog timer program is also attached based on which you can develop customized program to fit your application. There are three steps to complete the configuration setup: (1) Enter the MB PnP Mode; (2) Modify the data of configuration registers; (3) Exit the MB PnP Mode. Undesired result may occur if the MB PnP Mode is not exited normally.(These three steps are the same as programming WDT)

## **D.2 Digital I/O Register**

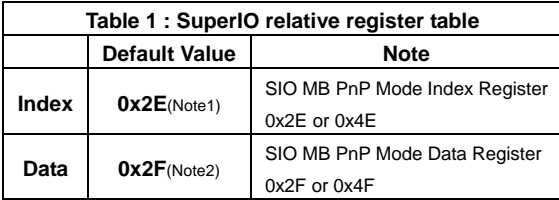

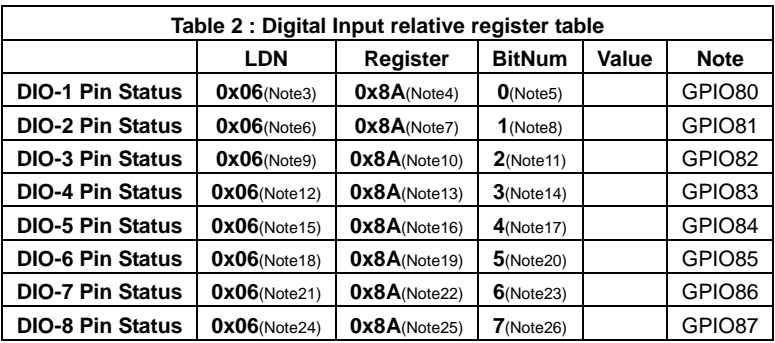

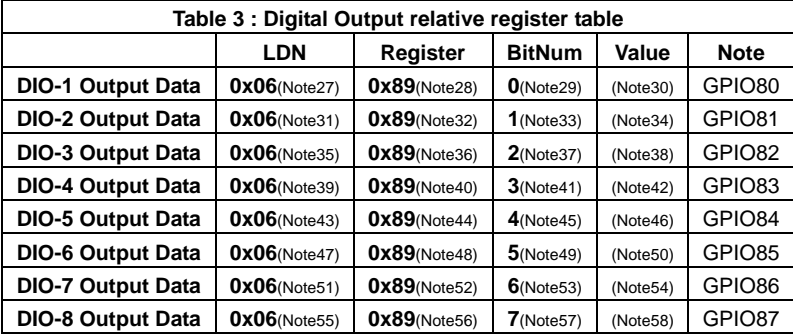

\*\*\*\*\*\*\*\*\*\*\*\*\*\*\*\*\*\*\*\*\*\*\*\*\*\*\*\*\*\*\*\*\*\*\*\*\*\*\*\*\*\*\*\*\*\*\*\*\*\*\*\*\*\*\*\*\*\*\*\*\*\*\*\*\*\*\*\*\*\*\*\*\*\*\*\*\*\*\*\*\*\*\*\*

## **D.3 Digital I/O Sample Program**

// SuperIO relative definition (Please reference to Table 1) **#define byte** SIOIndex //This parameter is represented from **Note1 #define byte** SIOData //This parameter is represented from **Note2 #define void** IOWriteByte(**byte** IOPort, **byte** Value); **#define byte** IOReadByte(**byte** IOPort); // Digital Input Status relative definition (Please reference to Table 2) **#define byte** DInput1LDN // This parameter is represented from **Note3 #define byte** DInput1Reg // This parameter is represented from **Note4 #define byte** DInput1Bit // This parameter is represented from **Note5 #define byte** DInput2LDN // This parameter is represented from **Note6 #define byte** DInput2Reg // This parameter is represented from **Note7 #define byte** DInput2Bit // This parameter is represented from **Note8 #define byte** DInput3LDN // This parameter is represented from **Note9 #define byte** DInput3Reg // This parameter is represented from **Note10 #define byte** DInput3Bit // This parameter is represented from **Note11 #define byte** DInput4LDN // This parameter is represented from **Note12 #define byte** DInput4Reg // This parameter is represented from **Note13 #define byte** DInput4Bit // This parameter is represented from **Note14 #define byte** DInput5LDN // This parameter is represented from **Note15 #define byte** DInput5Reg // This parameter is represented from **Note16 #define byte** DInput5Bit // This parameter is represented from **Note17 #define byte** DInput6LDN // This parameter is represented from **Note18 #define byte** DInput6Reg // This parameter is represented from **Note19 #define byte** DInput6Bit // This parameter is represented from **Note20 #define byte** DInput7LDN // This parameter is represented from **Note21 #define byte** DInput7Reg // This parameter is represented from **Note22 #define byte** DInput7Bit // This parameter is represented from **Note23 #define byte** DInput8LDN // This parameter is represented from **Note24 #define byte** DInput8Reg // This parameter is represented from **Note25 #define byte** DInput8Bit // This parameter is represented from **Note26** \*\*\*\*\*\*\*\*\*\*\*\*\*\*\*\*\*\*\*\*\*\*\*\*\*\*\*\*\*\*\*\*\*\*\*\*\*\*\*\*\*\*\*\*\*\*\*\*\*\*\*\*\*\*\*\*\*\*\*\*\*\*\*\*\*\*\*\*\*\*\*\*\*\*\*\*\*\*\*\*\*\*\*\*

### \*\*\*\*\*\*\*\*\*\*\*\*\*\*\*\*\*\*\*\*\*\*\*\*\*\*\*\*\*\*\*\*\*\*\*\*\*\*\*\*\*\*\*\*\*\*\*\*\*\*\*\*\*\*\*\*\*\*\*\*\*\*\*\*\*\*\*\*\*\*\*\*\*\*\*\*\*\*\*\*\*\*\*\*

### // Digital Output control relative definition (Please reference to Table 3)

**#define byte** DOutput1LDN // This parameter is represented from **Note27 #define byte** DOutput1Reg // This parameter is represented from **Note28 #define byte** DOutput1Bit // This parameter is represented from **Note29 #define byte** DOutput1Val // This parameter is represented from **Note30 #define byte** DOutput2LDN // This parameter is represented from **Note31 #define byte** DOutput2Reg // This parameter is represented from **Note32 #define byte** DOutput2Bit // This parameter is represented from **Note33 #define byte** DOutput2Val // This parameter is represented from **Note34 #define byte** DOutput3LDN // This parameter is represented from **Note35 #define byte** DOutput3Reg // This parameter is represented from **Note36 #define byte** DOutput3Bit // This parameter is represented from **Note37 #define byte** DOutput3Val // This parameter is represented from **Note38 #define byte** DOutput4LDN // This parameter is represented from **Note39 #define byte** DOutput4Reg // This parameter is represented from **Note40 #define byte** DOutput4Bit // This parameter is represented from **Note41 #define byte** DOutput4Val // This parameter is represented from **Note42 #define byte** DOutput5LDN // This parameter is represented from **Note43 #define byte** DOutput5Reg // This parameter is represented from **Note44 #define byte** DOutput5Bit // This parameter is represented from **Note45 #define byte** DOutput5Val // This parameter is represented from **Note46 #define byte** DOutput6LDN // This parameter is represented from **Note47 #define byte** DOutput6Reg // This parameter is represented from **Note48 #define byte** DOutput6Bit // This parameter is represented from **Note49 #define byte** DOutput6Val // This parameter is represented from **Note50 #define byte** DOutput7LDN // This parameter is represented from **Note51 #define byte** DOutput7Reg // This parameter is represented from **Note52 #define byte** DOutput7Bit // This parameter is represented from **Note53 #define byte** DOutput7Val // This parameter is represented from **Note54 #define byte** DOutput8LDN // This parameter is represented from **Note55 #define byte** DOutput8Reg // This parameter is represented from **Note56 #define byte** DOutput8Bit // This parameter is represented from **Note57 #define byte** DOutput8Val // This parameter is represented from **Note58** \*\*\*\*\*\*\*\*\*\*\*\*\*\*\*\*\*\*\*\*\*\*\*\*\*\*\*\*\*\*\*\*\*\*\*\*\*\*\*\*\*\*\*\*\*\*\*\*\*\*\*\*\*\*\*\*\*\*\*\*\*\*\*\*\*\*\*\*\*\*\*\*\*\*\*\*\*\*\*\*\*\*\*\*

# VOID Main<sub>(){</sub>

### Boolean PinStatus:

```
// Procedure: AaeonReadPinStatus
// Input :
\frac{1}{2}Example, Read Digital I/O Pin 3 status
\frac{1}{2} Output:
// InputStatus:
\frac{1}{2}0: Digital I/O Pin level is low
                1: Digital I/O Pin level is High
\frac{1}{2}PinStatus = AaeonReadPinStatus(DInput3LDN, DInput3Reg, DInput3Bit);
```

```
// Procedure : AaeonSetOutputLevel
```
 $//$  Input :

Example, Set Digital I/O Pin 6 level  $\frac{1}{2}$ 

AaeonSetOutputLevel(DOutput6LDN, DOutput6Reg, DOutput6Bit, DOutput6Val);

 $\mathcal{E}$ 

\*\*\*\*\*\*\*\* 

Boolean AaeonReadPinStatus(byte LDN, byte Register, byte BitNum){ Boolean PinStatus: PinStatus = SIOBitRead(LDN, Register, BitNum); Return PinStatus ;  $\mathcal{E}$ VOID AaeonSetOutputLevel(byte LDN, byte Register, byte BitNum, byte Value) ConfigToOutputMode(LDN, Register, BitNum); SIOBitSet(LDN, Register, BitNum, Value);  $\mathcal{E}$ 

\*\*\*\*\*\*\*\*\*\*\*\*\*\*\*\*\*\*\*\*\*\*\*\*\*\*\*\*\*\*\*\*\*\*\*\*\*\*\*\*\*\*\*\*\*\*\*\*\*\*\*\*\*\*\*\*\*\*\*\*\*\*\*\*\*\*\*\*\*\*\*\*\*\*\*\*\*\*\*\*\*\*\*\* VOID **SIOEnterMBPnPMode()**{ IOWriteByte(SIOIndex, 0x87); IOWriteByte(SIOIndex, 0x87); } VOID **SIOExitMBPnPMode()**{ IOWriteByte(SIOIndex, 0xAA); } VOID **SIOSelectLDN(byte LDN)**{ IOWriteByte(SIOIndex, 0x07); // SIO LDN Register Offset = 0x07 IOWriteByte(SIOData, LDN); } VOID **SIOBitSet(byte LDN, byte Register, byte BitNum, byte Value)**{ Byte TmpValue; SIOEnterMBPnPMode(); SIOSelectLDN(byte LDN); IOWriteByte(SIOIndex, Register); TmpValue = IOReadByte(SIOData); TmpValue  $<$  - (1 << BitNum); TmpValue |= (Value << BitNum); IOWriteByte(SIOData, TmpValue); SIOExitMBPnPMode(); } VOID **SIOByteSet(byte LDN, byte Register, byte Value)**{ SIOEnterMBPnPMode(); SIOSelectLDN(LDN); IOWriteByte(SIOIndex, Register); IOWriteByte(SIOData, Value); SIOExitMBPnPMode(); }

\*\*\*\*\*\*\*\*\*\*\*\*\*\*\*\*\*\*\*\*\*\*\*\*\*\*\*\*\*\*\*\*\*\*\*\*\*\*\*\*\*\*\*\*\*\*\*\*\*\*\*\*\*\*\*\*\*\*\*\*\*\*\*\*\*\*\*\*\*\*\*\*\*\*\*\*\*\*\*\*\*\*\*\*

## **Industrial Motherboard**

### Boolean SIOBitRead(byte LDN, byte Register, byte BitNum)

Byte TmpValue;

```
SIOEnterMBPnPMode();
SIOSelectLDN(LDN);
IOWriteByte(SIOIndex, Register);
TmpValue = IOReadByte(SIOData);
TmpValue & = (1 << \text{BitNum});SIOExitMBPnPMode();
If(TmpValue == 0)
       Return 0:
Return 1:
```
 $\mathcal{E}$ 

## VOID ConfigToOutputMode(byte LDN, byte Register, byte BitNum) Byte TmpValue, OutputEnableReg;

```
OutputEnableReg = Register-1;
SIOEnterMBPnPMode();
SIOSelectLDN(LDN);
IOWriteByte(SIOIndex, OutputEnableReq);
TmpValue = IOReadByte(SIOData);
TmpValue = (1 \leq BitNum);
IOWriteByte(SIOData, OutputEnableReq);
SIOExitMBPnPMode():
```
 $\mathcal{E}$